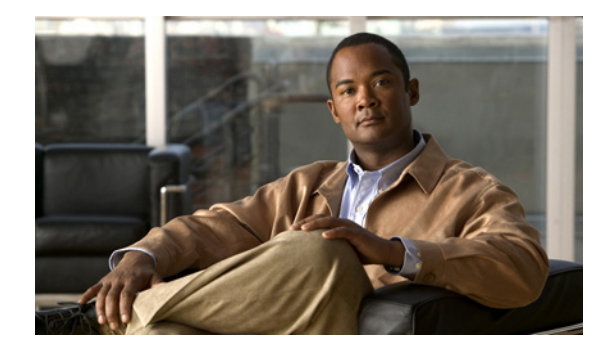

# **Cisco Nexus 7000 Series NX-OS Virtual Device Context Commands**

This chapter describes the Cisco Nexus 7000 Series NX-OS virtual device context (VDC) commands.

## **allocate interface ethernet**

To allocate Ethernet interfaces to a virtual device context (VDC), use the **allocate interface ethernet**  command. To revert to the default settings, use the **no** form of this command.

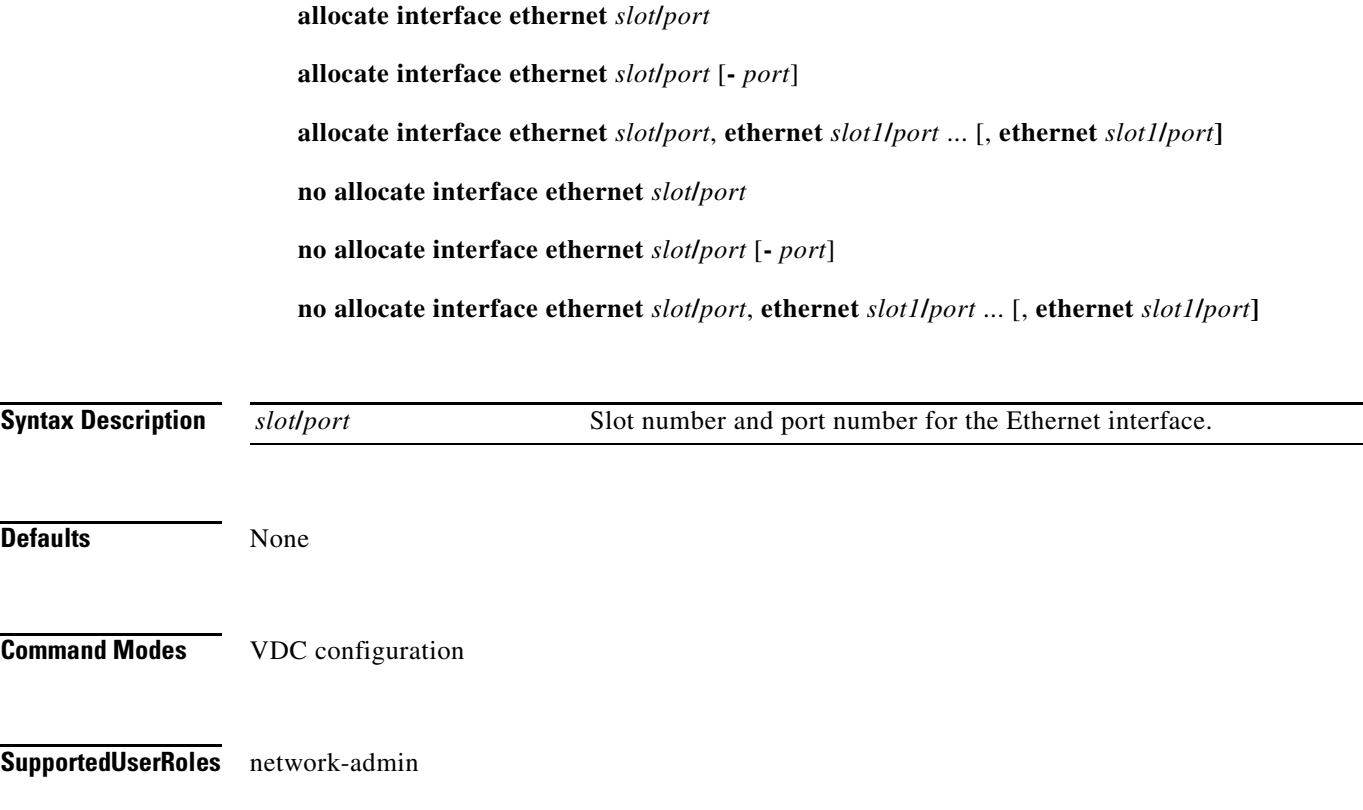

 $\Gamma$ 

**The Co** 

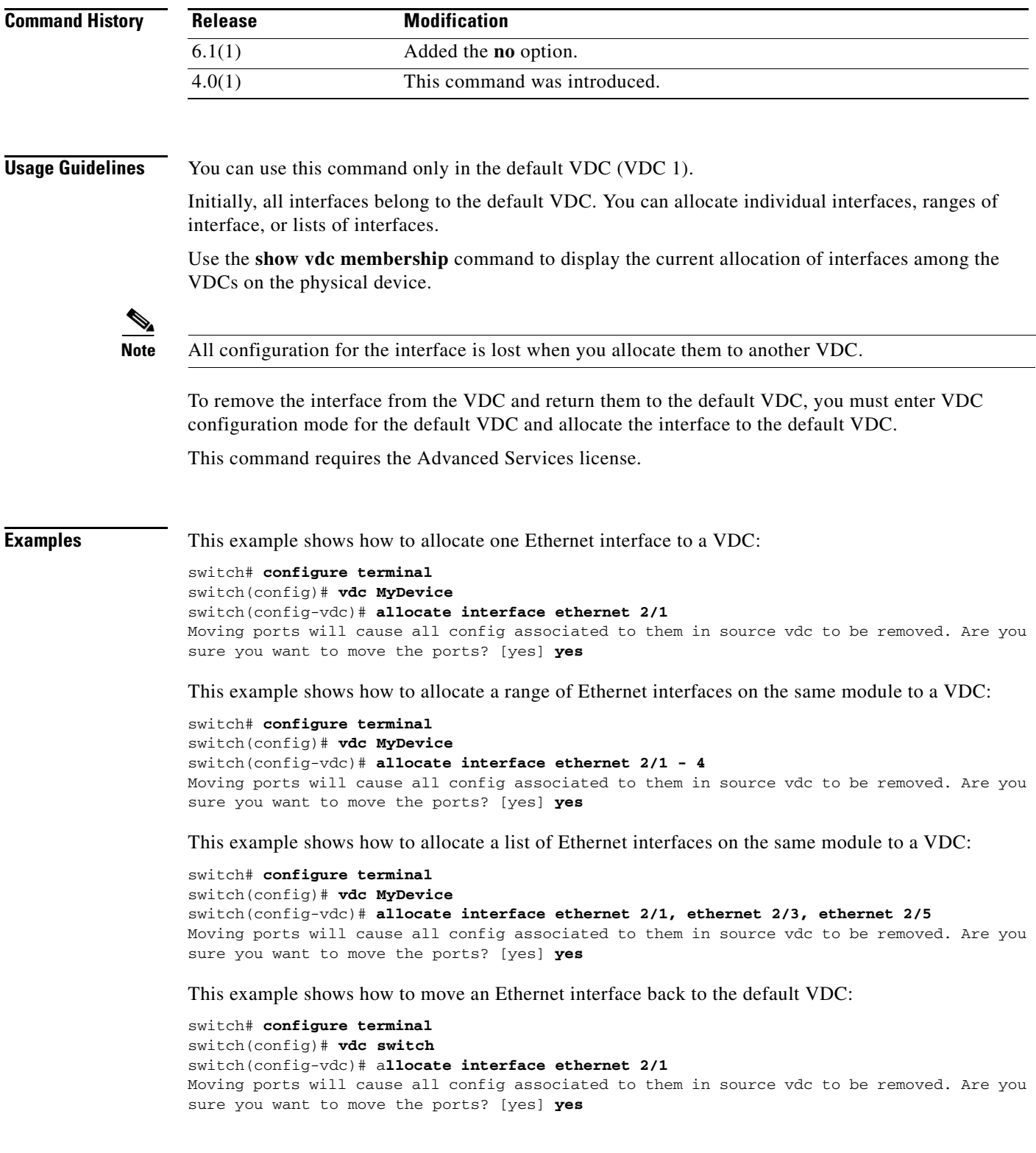

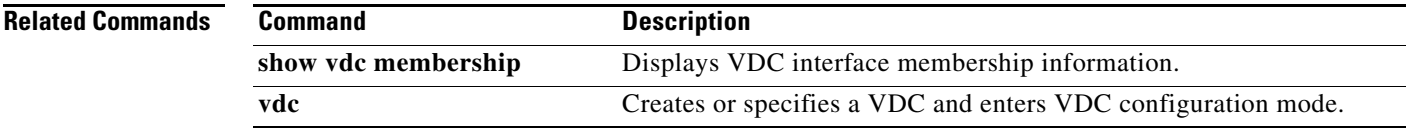

# **boot-order**

To allocate the boot order value for a nondefault virtual device context (VDC), use the **boot-order**  command.

**boot-order** *number*

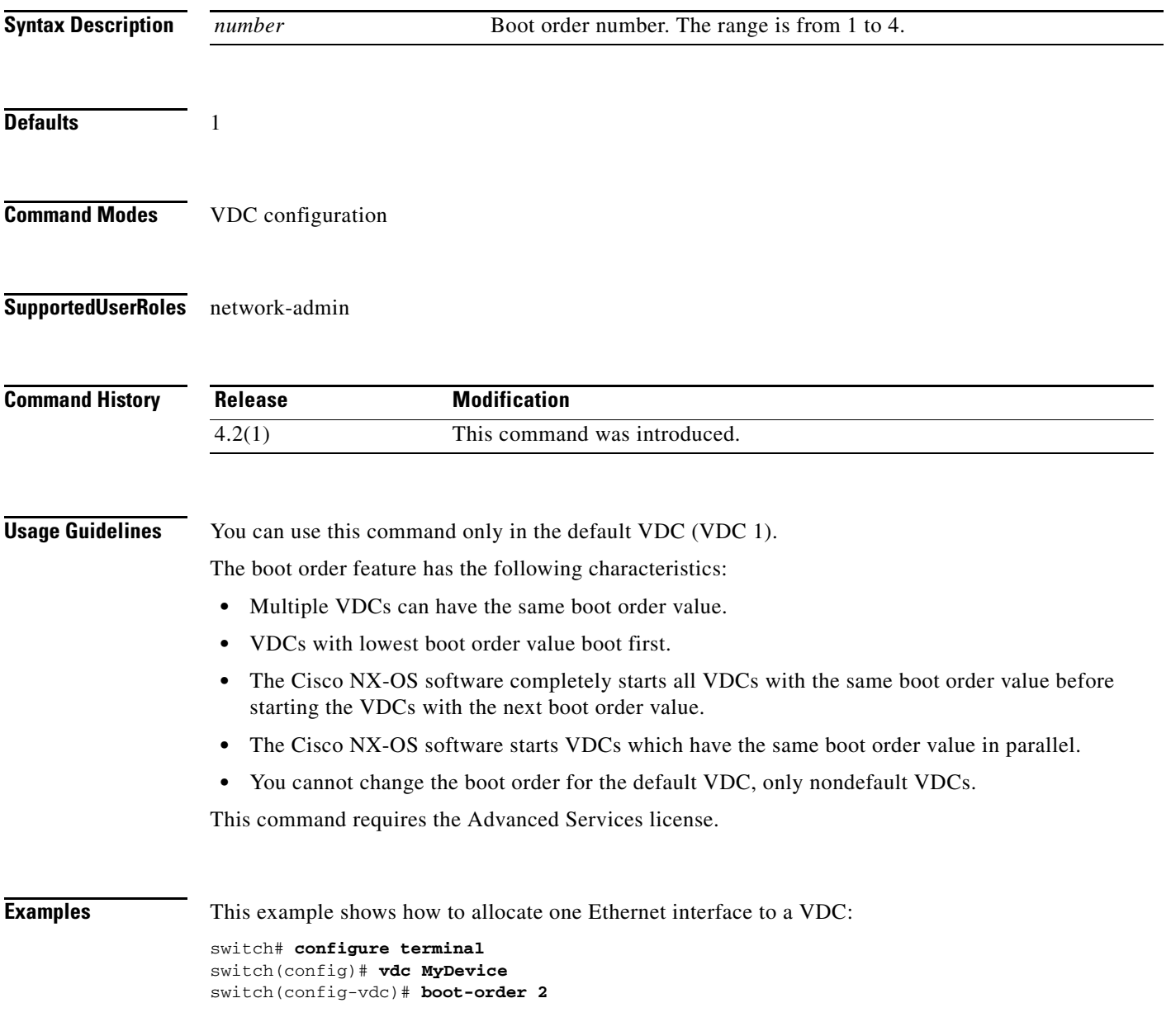

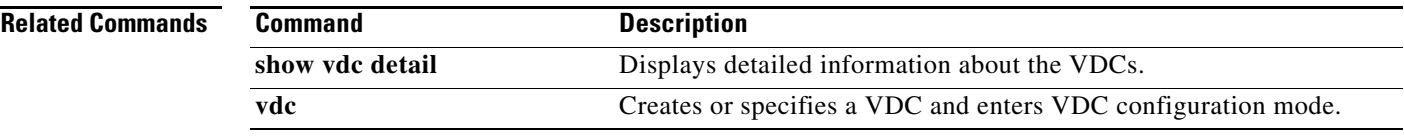

**The Contract of the Contract of the Contract of the Contract of the Contract of the Contract of the Contract o** 

# **copy running-config startup-config vdc-all**

To copy the running configuration for all virtual device contexts (VDCs) to the startup configuration, use the **show copy running-config startup-config vdc-all** command.

### **copy running-config startup-config vdc-all**

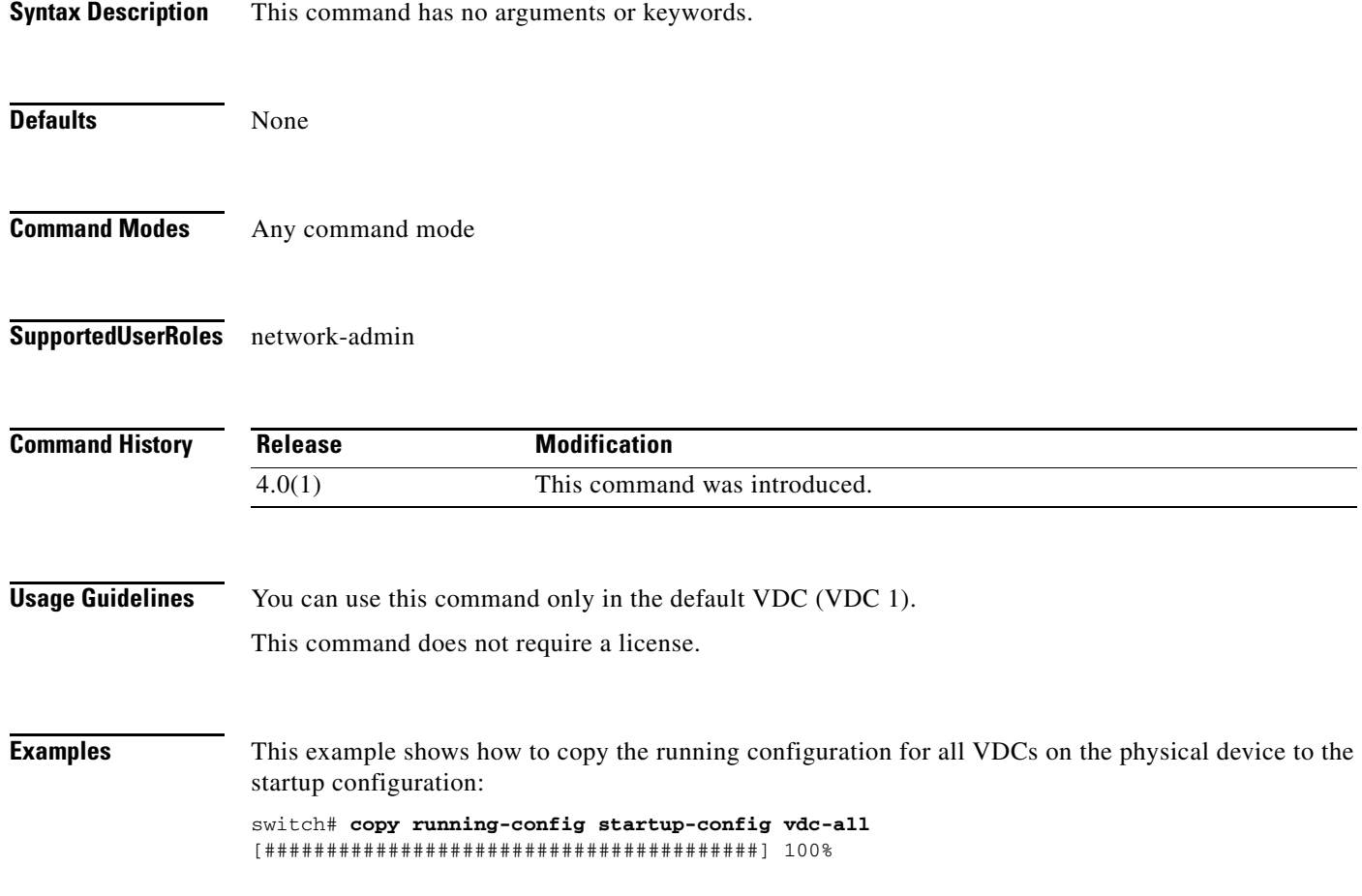

# **cpu-share**

To control CPU time during periods of contention, use the **cpu-share** command.

**cpu-share** *priority*

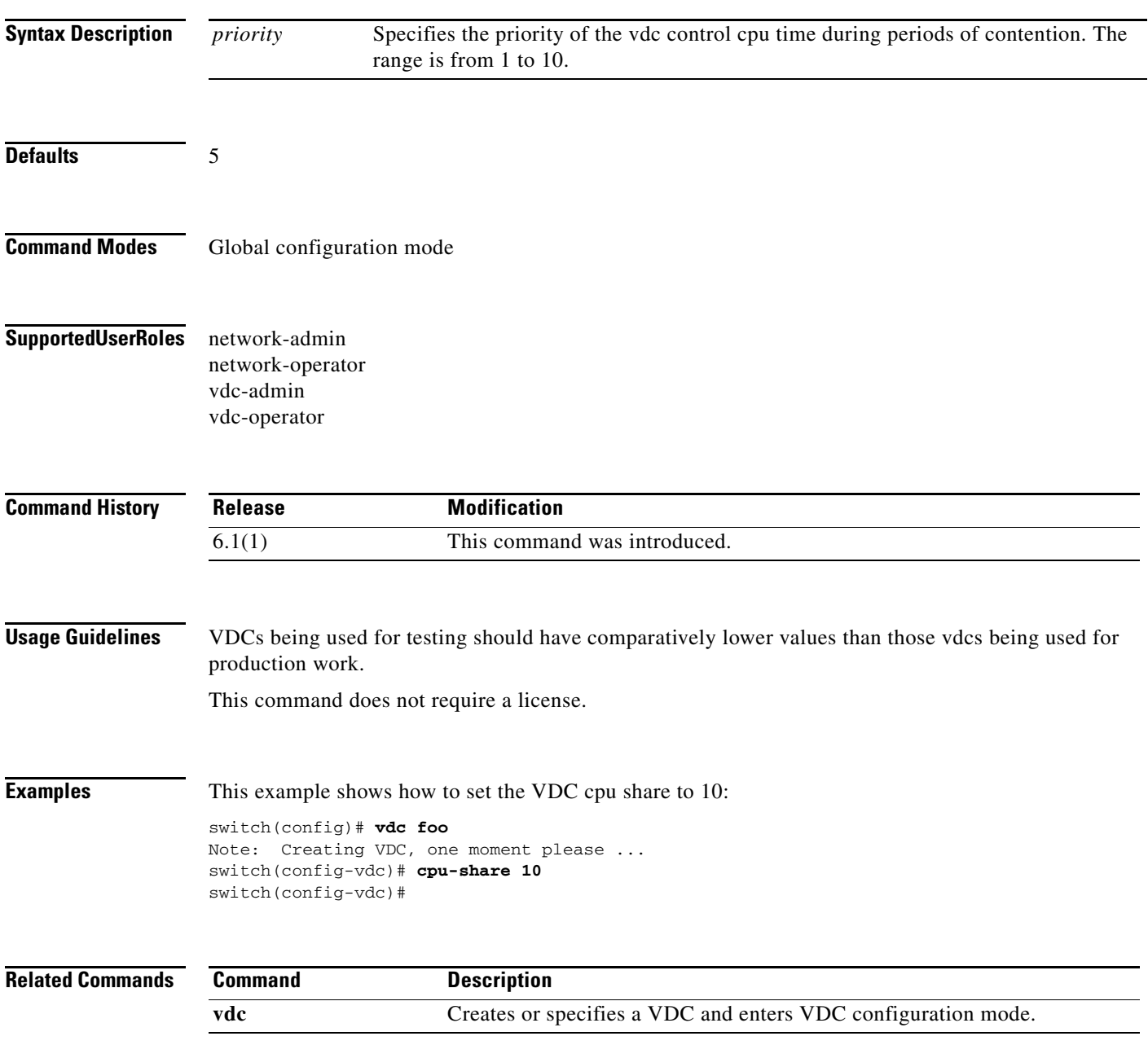

# **ha-policy**

To configure the high availability (HA) policy for a virtual device context (VDC), use the **ha-policy**  command.

**ha-policy** {**dual-sup** {**bringdown** | **restart** | **switchover**} | **single-sup** {**bringdown** | **reload** | **restart**}}

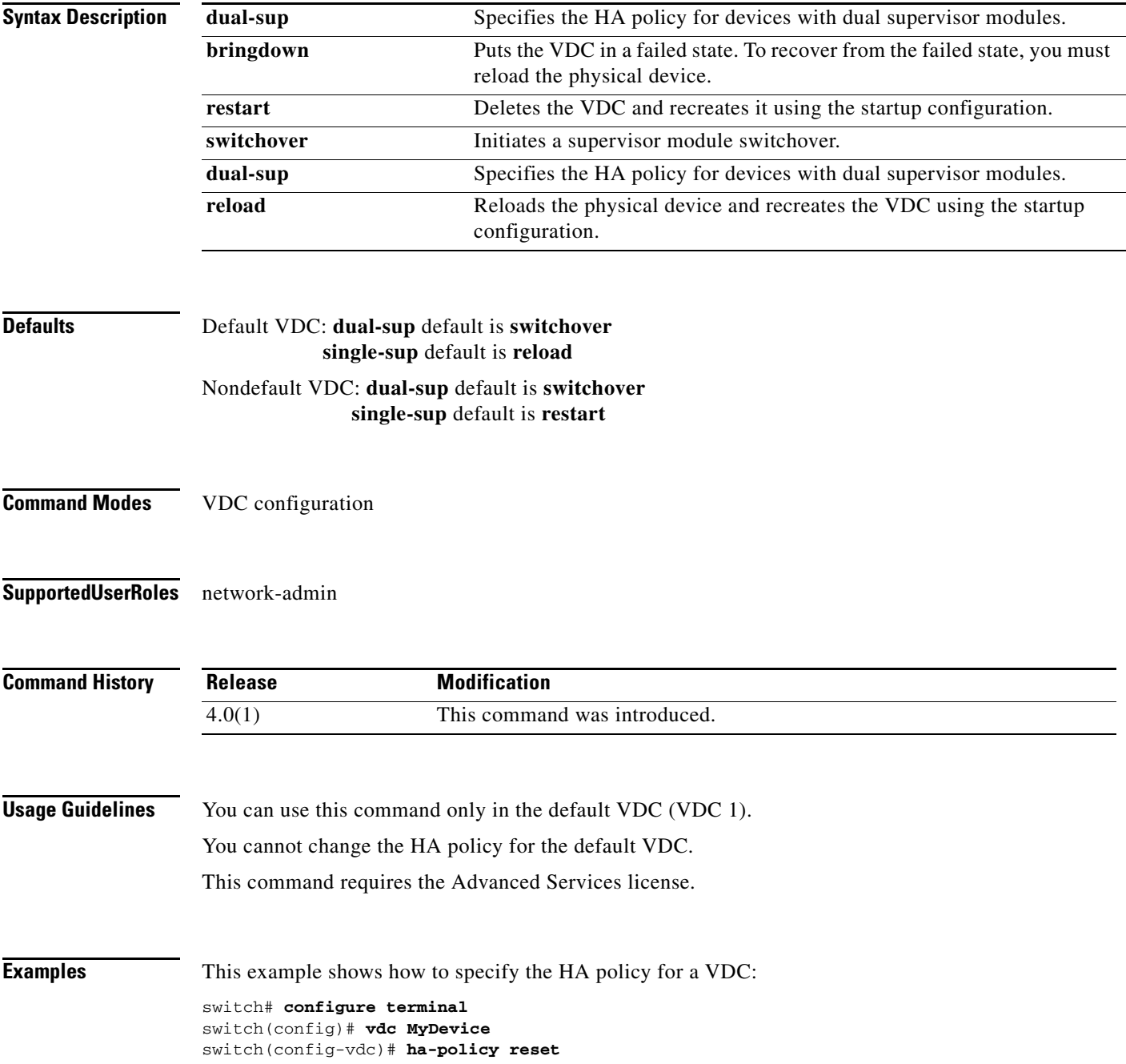

٦

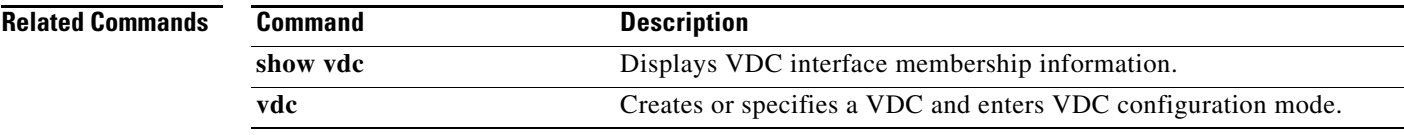

### **limit-resource module-type**

To configure the line card type resource limit for a virtual device context (VDC), use the **limit-resource module-type** command. To revert to the default, use the **no** form of this command.

**limit-resource module-type** [**f1** | **f2 | f2e | m1 | m1x1| m2x1]**

**no limit-resource module-type** [**f1** | **f2 | f2e | m1 | m1x1| m2x1]**

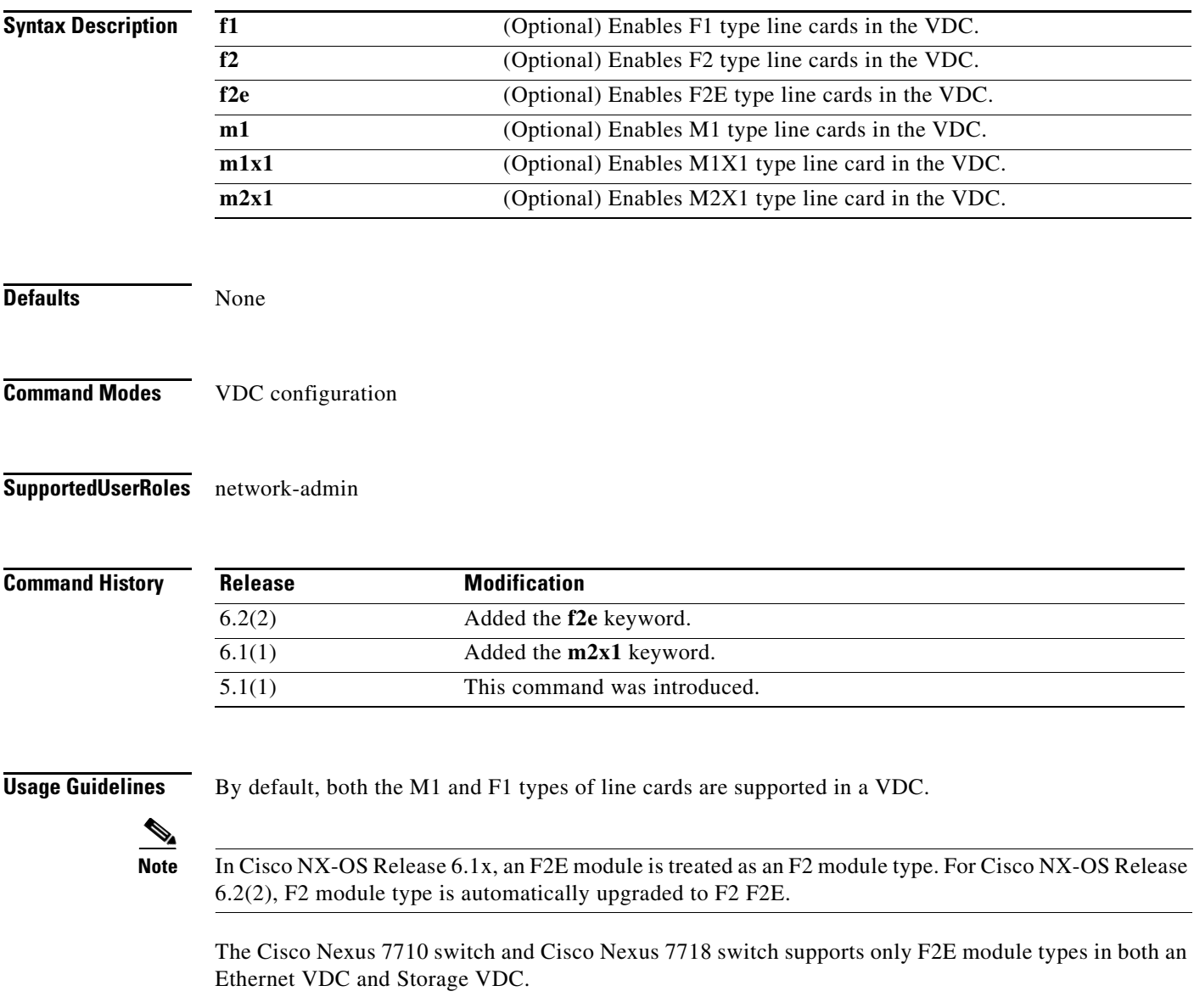

A VDC supports only the following line card type modes:

- limit-resource module-type M1(default)—This module restricts a VDC to M1 modules only.
- **•** limit-resource module-type F1—This module restricts a VDC to F1 modules only.

**•** no limit-resource module-type—This module allows a combination of F1 and M1 modules in a VDC.

**Note** This command does not support VDC resource templates.

This command does not require a license.

**Examples** This example shows how to enable the M2X1type line card in the VDC:

```
switch# configure terminal
switch(config)# vdc MyDevice
switch(config-vdc)# limit-resource module-type m2x1
switch(config-vdc)#
```
This example shows how to configure the line card type for a VDC:

```
switch# configure terminal
switch(config)# vdc MyDevice
switch(config-vdc)# limit-resource module-type f1
This will cause all ports of unallowed types to be removed from this vdc. Continue? [yes]
switch(config-vdc)
```
This example shows how to revert to the default line card type for a VDC:

```
switch# configure terminal
switch(config)# vdc MyDevice
switch(config-vdc)# no limit-resource module-type f1
This will cause all ports of unallowed types to be removed from this vdc. Continue? [yes]
switch(config-vdc)#
```
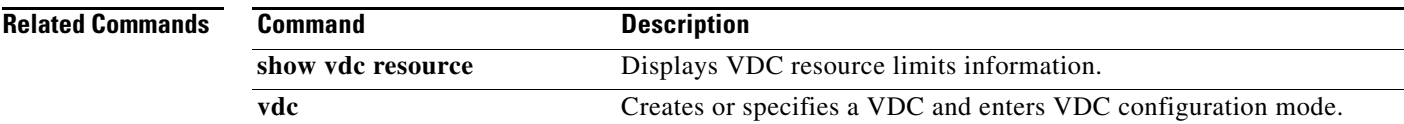

Г

## **limit-resource m4route-mem**

To configure IPv4 multicast route map memory resource limits for a virtual device context (VDC) or a VDC resource template, use the **limit-resource m4route-mem** command. To revert to the default, use the **no** form of this command.

**limit-resource m4route-mem** [**minimum** *min-value*] **maximum** *max-value*

**no limit-resource m4route-mem**

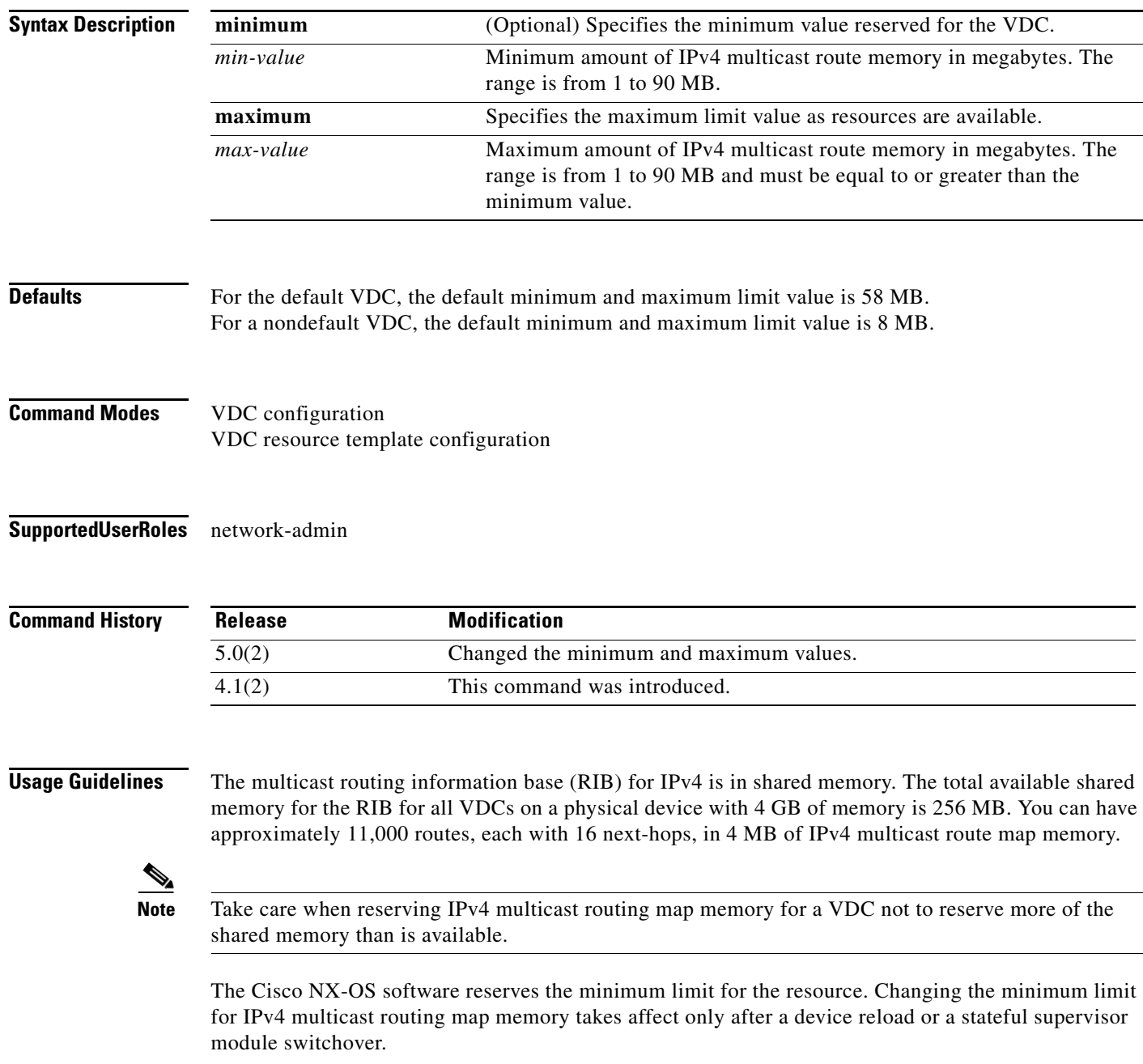

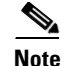

**Note** You can set only one value for the IPv4 multicast route memory resource maximum and minimum limits. If you specify a minimum limit, that is the value for both the minimum and maximum limits and the maximum limit is ignored. If you specify only a maximum limit, that is the value for both the minimum and maximum limits.

This command does not require a license.

**Examples** This example shows how to configure the IPv4 multicast route memory limits for a VDC:

```
switch# configure terminal
switch(config)# vdc MyDevice
switch(config-vdc)# limit-resource m4route-mem minimum 8 maximum 64
```
This example shows how to revert to the default IPv4 multicast route memory limits for a VDC:

```
switch# configure terminal
switch(config)# vdc MyDevice
switch(config-vdc)# no limit-resource m4route-mem
```
This example shows how to configure the IPv4 multicast route memory limits for a VDC resource template:

```
switch# configure terminal
switch(config)# vdc resource template MyTemplate
switch(config-vdc-template)# limit-resource m4route-mem minimum 4 maximum 40
d
```
This example shows how to revert to the default IPv4 multicast route memory limits for a VDC resource template:

```
switch# configure terminal
switch(config)# vdc resource template MyTemplate
switch(config-vdc-template)# no limit-resource m4route-mem
```
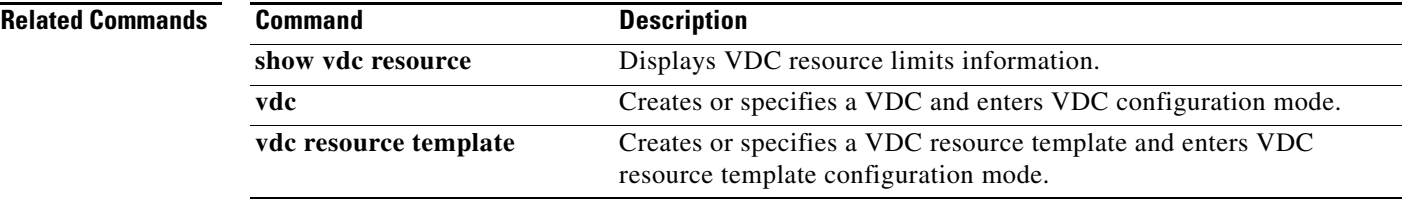

## **limit-resource m6route-mem**

To configure IPv6 multicast route map memory resource limits for a virtual device context (VDC) or a VDC resource template, use the **limit-resource u6route-mem** command. To revert to the default, use the **no** form of this command.

**limit-resource m6route-mem** [**minimum** *min-value*] **maximum** *max-value*

**no limit-resource m6route-mem**

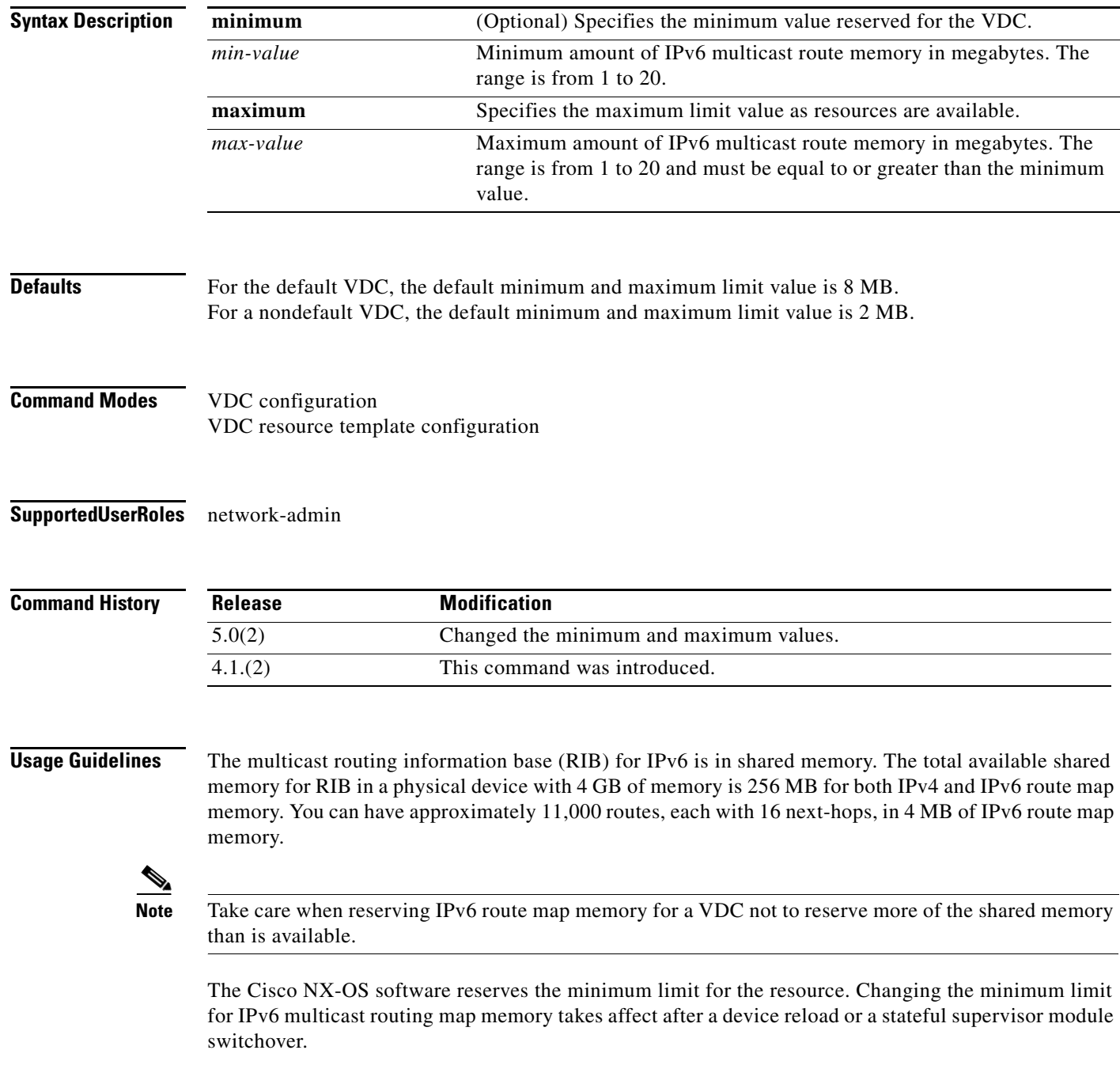

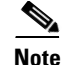

**Note** You can set only one value for the IPv6 multicast route memory resource maximum and minimum limits. If you specify a minimum limit, that is the value for both the minimum and maximum limits and the maximum limit is ignored. If you specify only a maximum limit, that is the value for both the minimum and maximum limits.

This command does not require a license.

**Examples** This example shows how to configure the IPv6 multicast route memory limits for a VDC:

```
switch# configure terminal
switch(config)# vdc MyDevice
switch(config-vdc)# limit-resource m6route-mem minimum 8 maximum 12
```
This example shows how to revert to the default IPv6 multicast route memory limits for a VDC:

```
switch# configure terminal
switch(config)# vdc MyDevice
switch(config-vdc)# no limit-resource m6route-mem
```
This example shows how to configure the IPv6 multicast route memory limits for a VDC resource template:

```
switch# configure terminal
switch(config)# vdc resource template MyTemplate
switch(config-vdc-template)# limit-resource m6route-mem minimum 4 maximum 16
```
This example shows how to revert to the default IPv6 multicast route memory limits for a VDC resource template:

```
switch# configure terminal
switch(config)# vdc resource template MyTemplate
switch(config-vdc-template)# no limit-resource m6route-mem
```
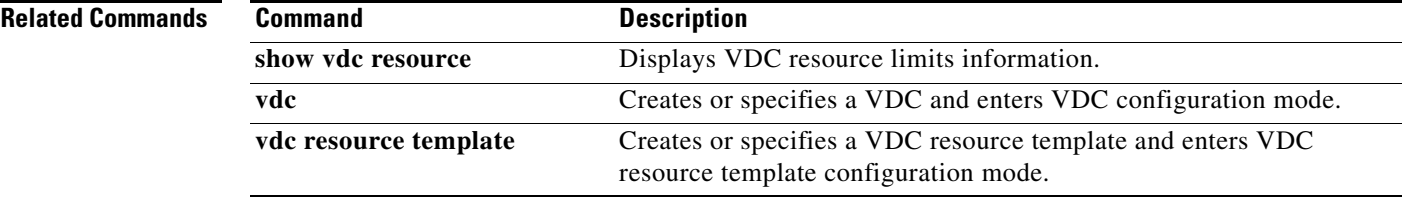

# **limit-resource monitor-session**

To configure switched port analyzer (SPAN) monitor session resource limits for a virtual device context (VDC) or a VDC resource template, use the **limit-resource monitor-session** command. To revert to the default, use the **no** form of this command.

**limit-resource monitor-session minimum** *min-value* **maximum** {*max-value* | **equal-to-min**}

**no limit-resource monitor-session**

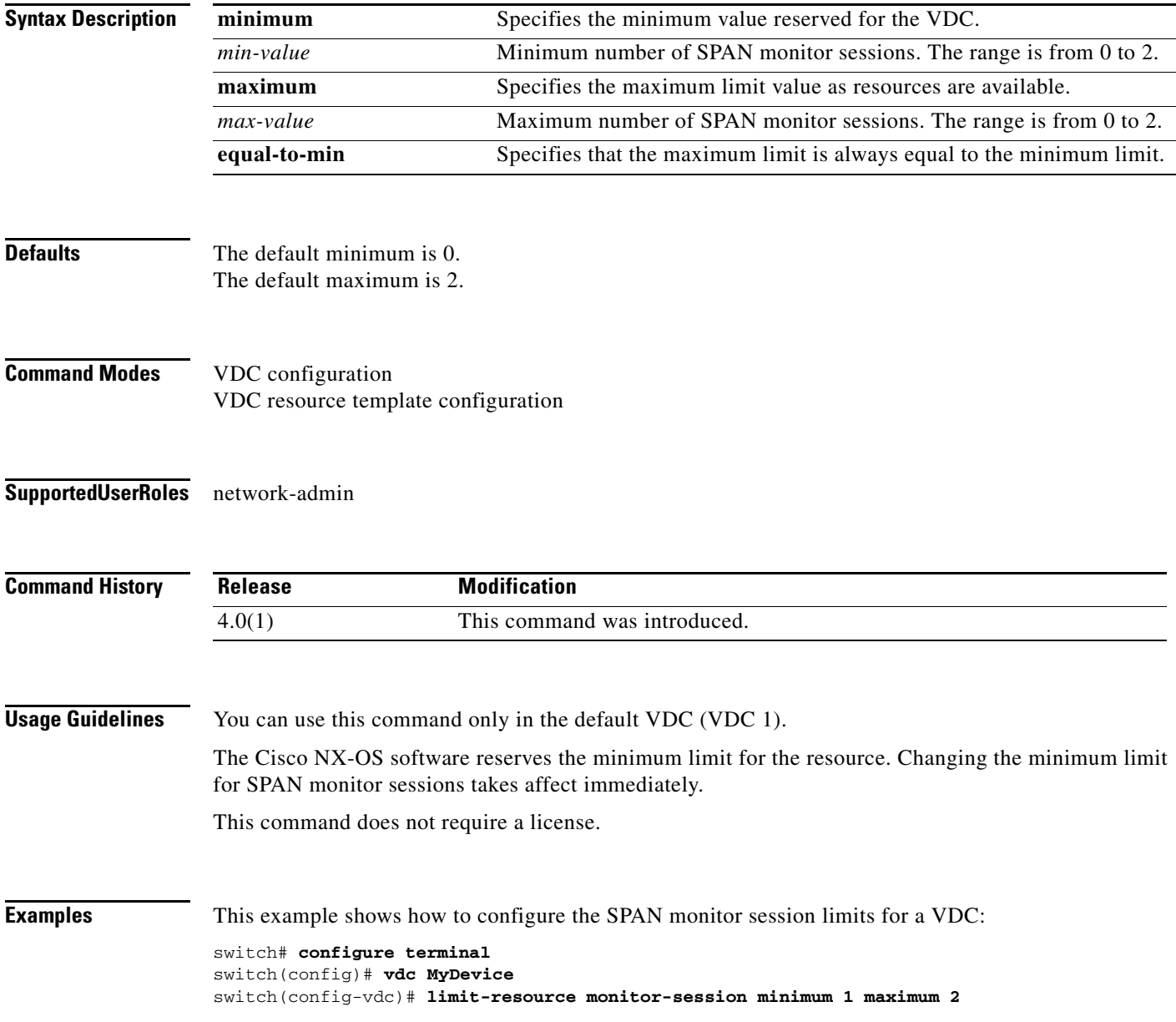

 $\mathbf{I}$ 

**The College** 

This example shows how to revert to the default SPAN monitor session limits for a VDC:

```
switch# configure terminal
switch(config)# vdc MyDevice
switch(config-vdc)# no limit-resource monitor-session
```
This example shows how to configure the SPAN monitor session limits for a VDC resource template:

```
switch# configure terminal
switch(config)# vdc resource template MyTemplate
switch(config-vdc-template)# limit-resource monitor-session minimum 0 maximum 1
```
This example shows how to revert to the default SPAN monitor session limits for a VDC resource template:

```
switch# configure terminal
switch(config)# vdc resource template MyTemplate
switch(config-vdc-template)# no limit-resource monitor-session
```
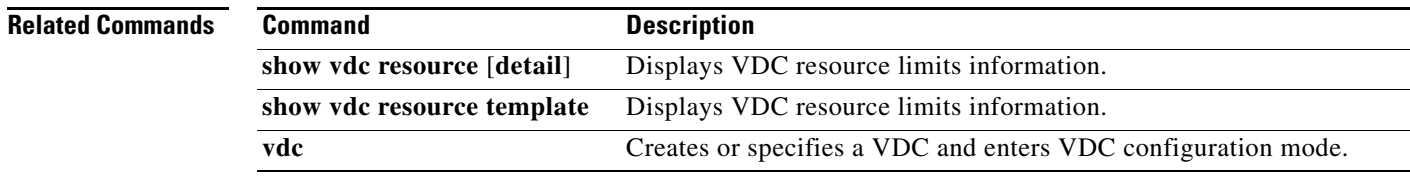

 $\Gamma$ 

# **limit-resource monitor-session-erspan-dst**

To configure the encapsulated remote switched port analyzer (ERSPAN) destination monitor session resource limits for a virtual device context (VDC), use the **limit-resource monitor-session-erspan-dst**  command. To revert to the default, use the **no** form of this command.

**monitor-session-erspan-dst** [**minimum** *min-value* **| maximum** *max-value*]

**no monitor-session-erspan-dst** [**minimum** *min-value* **| maximum** *max-value*]

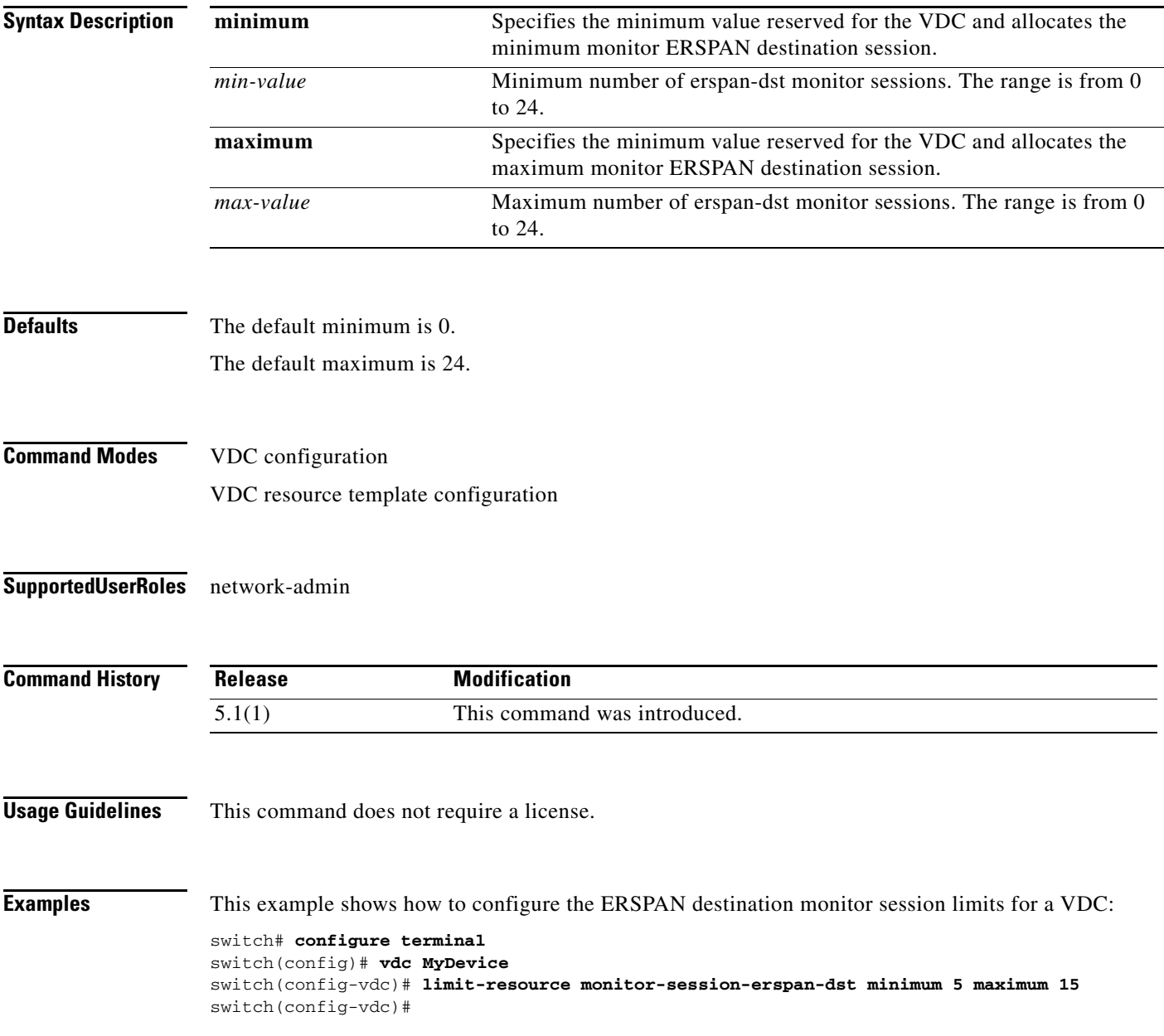

This example shows how to revert to the default ERSPAN destination monitor session limits for a VDC:

```
switch# configure terminal
switch(config)# vdc MyDevice
switch(config-vdc)# no limit-resource monitor-session-erspan-dst minimum 5 maximum 15
switch(config-vdc)#
```
### **Related Commands**

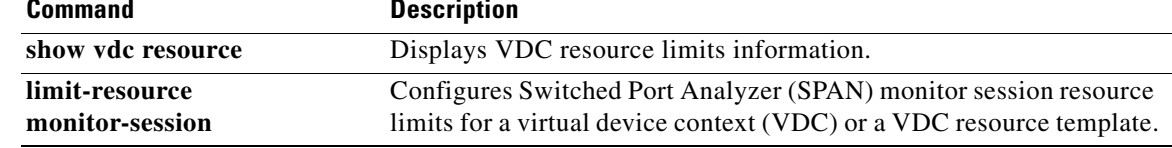

# **limit-resource port-channel**

To configure port channel resource limits for a virtual device context (VDC) or a VDC resource template, use the **limit-resource port-channel** command. To revert to the default, use the **no** form of this command.

**limit-resource port-channel minimum** *min-value* **maximum** {*max-value* | **equal-to-min**}

**no limit-resource monitor-session** 

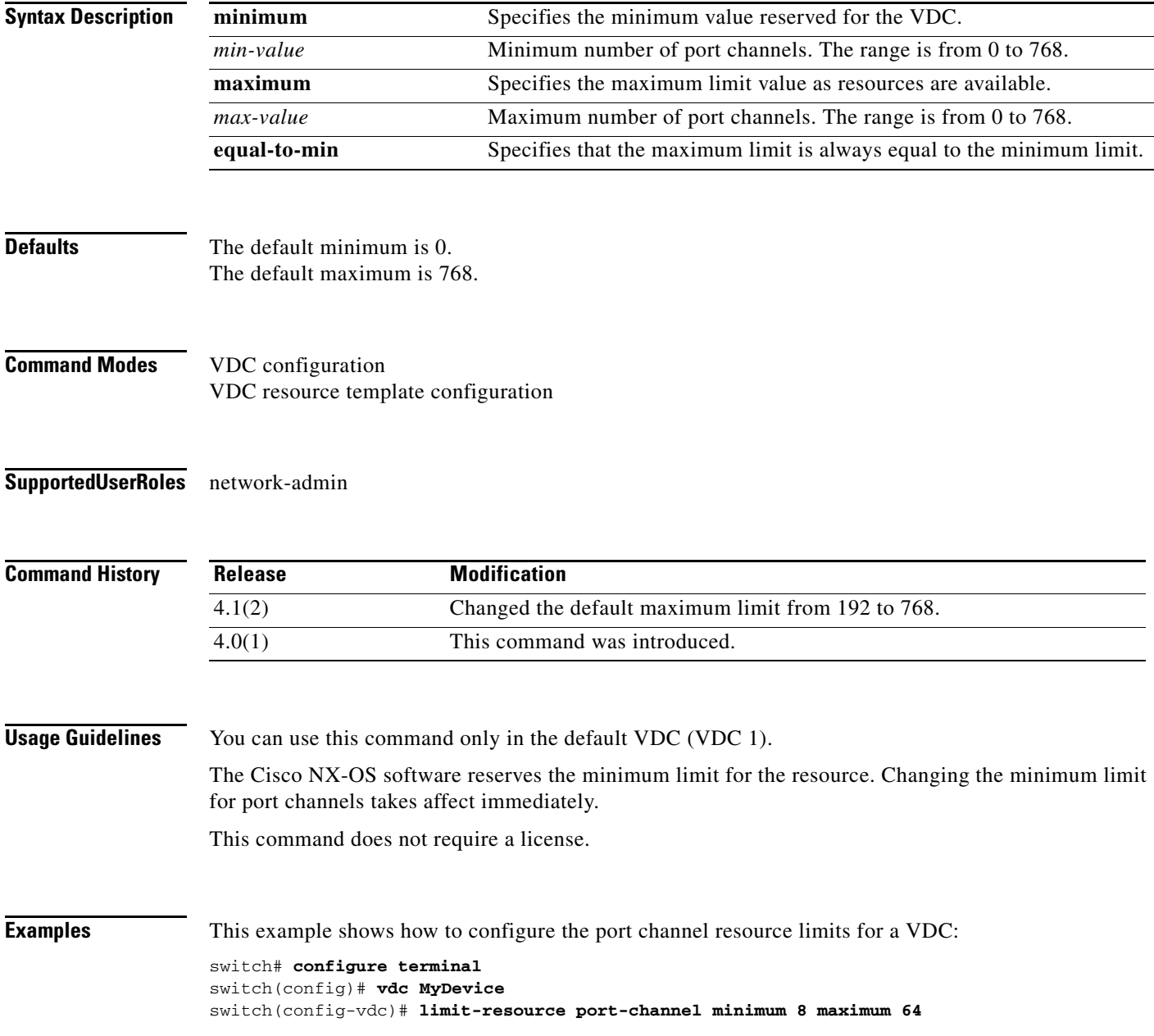

This example shows how to revert to the default port channel limits for a VDC:

```
switch# configure terminal
switch(config)# vdc MyDevice
switch(config-vdc)# no limit-resource port-channel
```
This example shows how to configure the port channel limits for a VDC resource template:

```
switch# configure terminal
switch(config)# vdc resource template MyTemplate
switch(config-vdc-template)# limit-resource port-channel minimum 4 maximum 128
```
This example shows how to revert to the default port channel limits for a VDC resource template:

```
switch# configure terminal
switch(config)# vdc resource template MyTemplate
switch(config-vdc-template)# no limit-resource port-channel
```
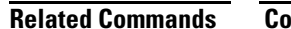

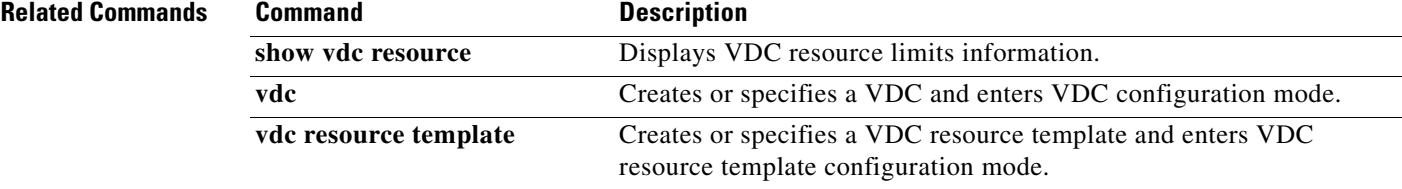

 $\Gamma$ 

# **limit-resource u4route-mem**

To configure IPv4 unicast route map memory resource limits for a virtual device context (VDC) or a VDC resource template, use the **limit-resource u4route-mem** command. To revert to the default, use the **no** form of this command.

**limit-resource u4route-mem** [**minimum** *min-value*] **maximum** *max-value*

**no limit-resource u4route-mem**

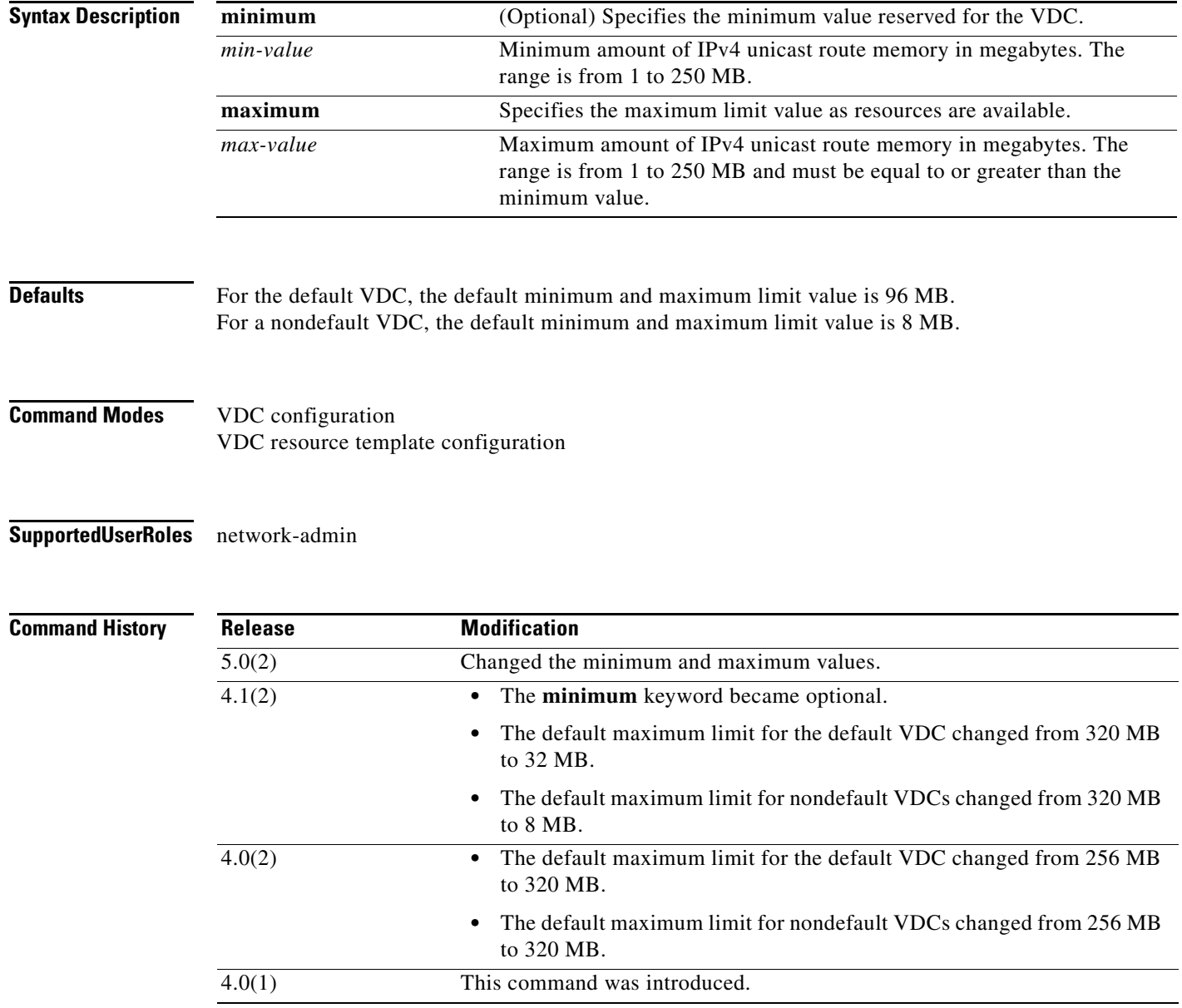

**Usage Guidelines** The unicast routing information base (RIB) for IPv4 is in shared memory. The total available shared memory for the RIB for all VDCs on a physical device with 4 GB of memory is 256 MB. You can have approximately 11,000 routes, each with 16 next-hops, in 16 MB of IPv4 unicast route map memory.

**Note** Be careful when you are reserving IPv4 unicast routing map memory for a VDC that you do not reserve more of the shared memory than is available.

The Cisco NX-OS software reserves the minimum limit for the resource. Changing the minimum limit for IPv4 unicast routing map memory takes affect only after a device reload or a stateful supervisor module switchover.

**Note** You can set only one value for the IPv4 unicast route memory resource maximum and minimum limits. If you specify a minimum limit, that is the value for both the minimum and maximum limits and the maximum limit is ignored. If you specify only a maximum limit, that is the value for both the minimum and maximum limits.

There are two options to make this command take effect:

- **•** If this is a single-sup system, do a 'copy run start' and reload the box.
- **•** If there are two sup cards, you can do a system-switchover.

This command does not require a license.

**Examples** This example shows how to configure the IPv4 unicast route memory limits for a VDC:

```
switch# configure terminal
switch(config)# vdc MyDevice
switch(config-vdc)# limit-resource u4route-mem minimum 8 maximum 64
```
This example shows how to revert to the default IPv4 unicast route memory limits for a VDC:

```
switch# configure terminal
switch(config)# vdc MyDevice
switch(config-vdc)# no limit-resource u4route-mem
```
This example shows how to configure the IPv4 unicast route memory limits for a VDC resource template:

```
switch# configure terminal
switch(config)# vdc resource template MyTemplate
switch(config-vdc-template)# limit-resource u4route-mem minimum 4 maximum 40
```
This example shows how to revert to the default IPv4 unicast route memory limits for a VDC resource template:

```
switch# configure terminal
switch(config)# vdc resource template MyTemplate
switch(config-vdc-template)# no limit-resource u4route-mem
```
**Related Commands**

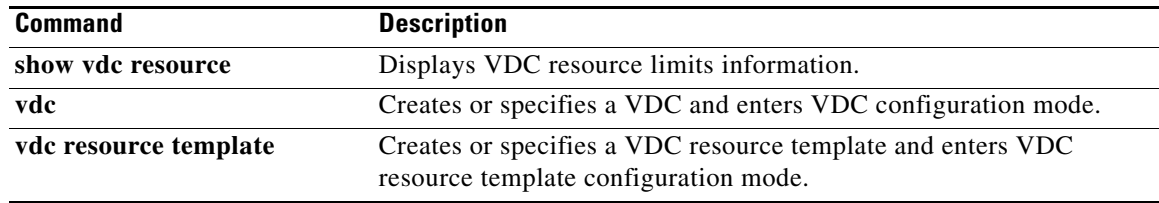

# **limit-resource u6route-mem**

To configure IPv6 unicast route map memory resource limits for a virtual device context (VDC) or a VDC resource template, use the **limit-resource u6route-mem** command. To revert to the default, use the **no** form of this command.

**limit-resource u6route-mem** [**minimum** *min-value*] **maximum** *max-value*

**no limit-resource u6route-mem**

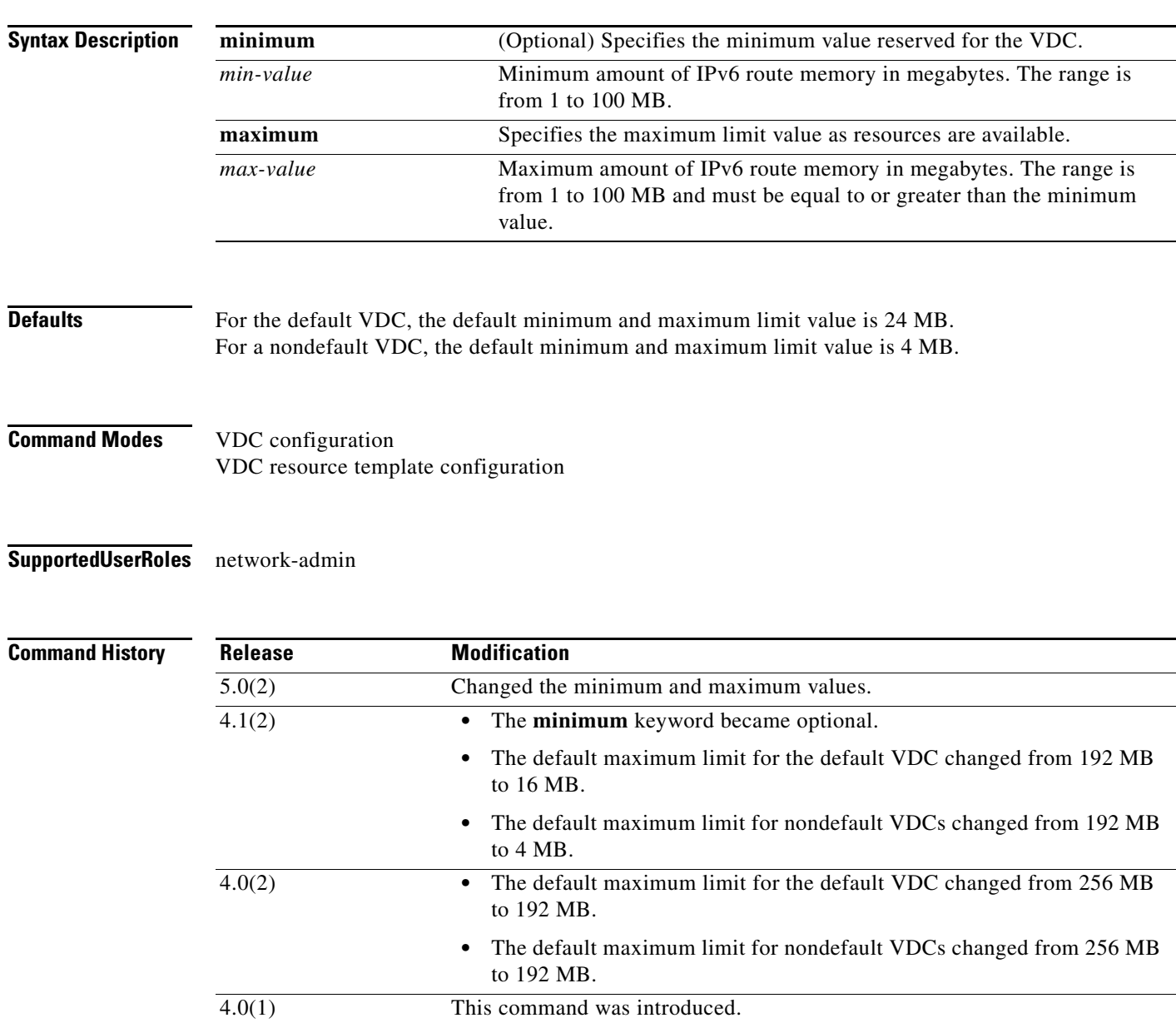

**Usage Guidelines** The unicast routing information base (RIB) for IPv6 is in shared memory. The total available shared memory for RIB in a physical device with 4 GB of memory is 256 MB for both IPv4 and IPv6 route map memory. You can have approximately 11,000 routes, each with 16 next-hops, in 16 MB of IPv6 route map memory.

**Note** Be careful when you are reserving IPv4 unicast routing map memory for a VDC that you do not reserve more of the shared memory than is available.

The Cisco NX-OS software reserves the minimum limit for the resource. Changing the minimum limit for IPv6 unicast routing map memory takes affect after a device reload or a stateful supervisor module switchover.

**Note** You can set only one value for the IPv6 unicast route memory resource maximum and minimum limits. If you specify a minimum limit, that is the value for both the minimum and maximum limits and the maximum limit is ignored. If you specify only a maximum limit, that is the value for both the minimum and maximum limits.

This command does not require a license.

**Examples** This example shows how to configure the IPv6 unicast route memory limits for a VDC:

```
switch# configure terminal
switch(config)# vdc MyDevice
switch(config-vdc)# limit-resource u6route-mem minimum 8 maximum 24
```
This example shows how to revert to the default IPv6 unicast route memory limits for a VDC:

```
switch# configure terminal
switch(config)# vdc MyDevice
switch(config-vdc)# no limit-resource u6route-mem
```
This example shows how to configure the IPv6 unicast route memory limits for a VDC resource template:

```
switch# configure terminal
switch(config)# vdc resource template MyTemplate
switch(config-vdc-template)# limit-resource u6route-mem minimum 4 maximum 32
```
This example shows how to revert to the default IPv6 unicast route memory limits for a VDC resource template:

```
switch# configure terminal
switch(config)# vdc resource template MyTemplate
switch(config-vdc-template)# no limit-resource u6route-mem
```
#### **Related Command**

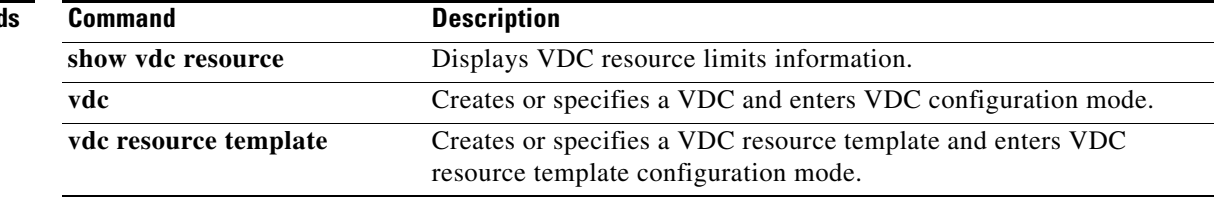

**The College** 

# **limit-resource vlan**

To configure VLAN resource limits for a virtual device context (VDC) or a VDC resource template, use the **limit-resource vlan** command. To revert to the default, use the **no** form of this command.

**limit-resource vlan minimum** *min-value* **maximum** {*max-value* | **equal-to-min**}

**no limit-resource vlan**

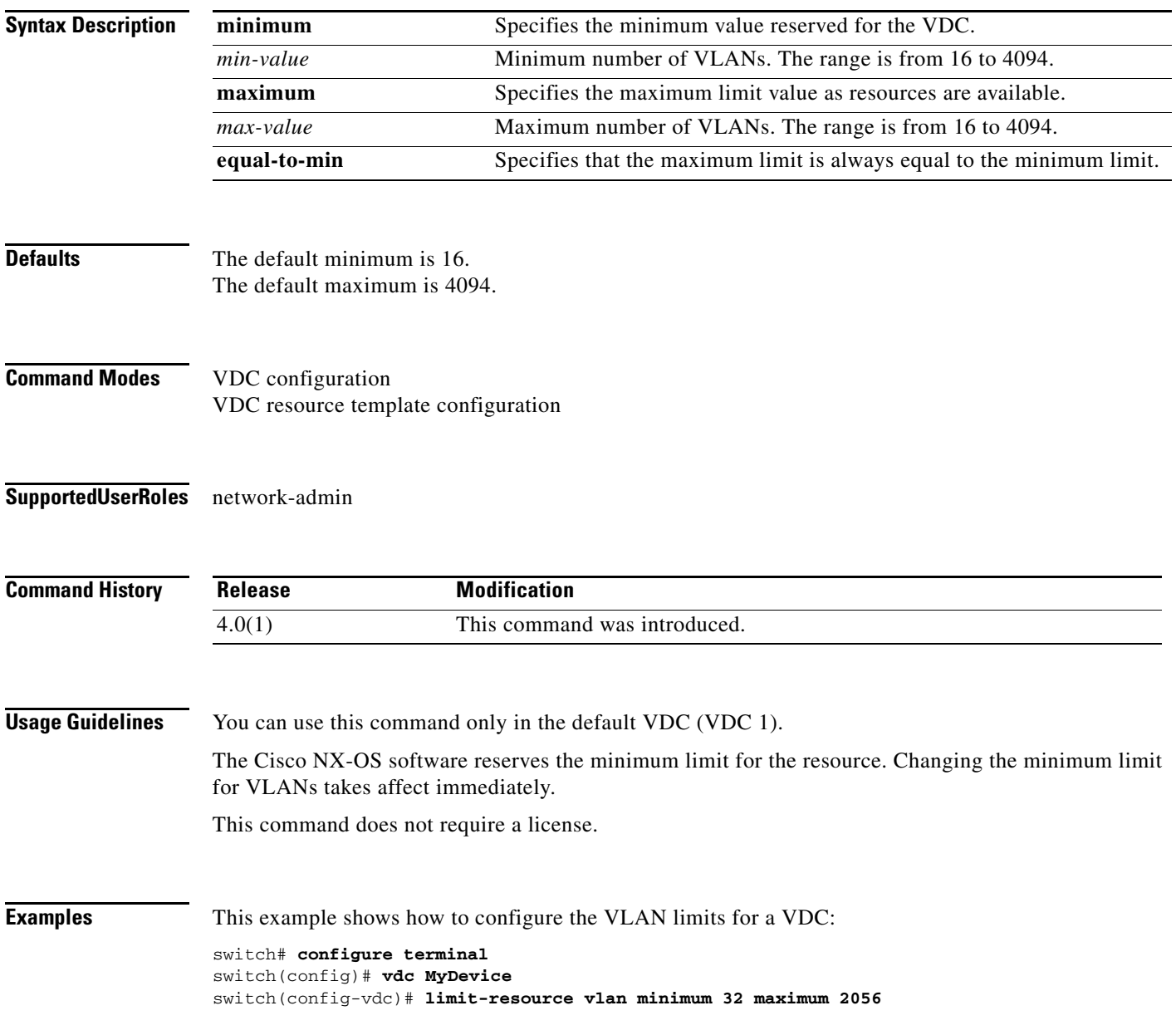

This example shows how to revert to the default VLAN limits for a VDC:

switch# **configure terminal** switch(config)# **vdc MyDevice** switch(config-vdc)# **no limit-resource vlan**

This example shows how to configure the VLAN limits for a VDC resource template:

```
switch# configure terminal
switch(config)# vdc resource template MyTemplate
switch(config-vdc-template)# limit-resource vlan minimum 24 maximum 3000
```
This example shows how to revert to the default VLAN limits for a VDC resource template:

```
switch# configure terminal
switch(config)# vdc resource template MyTemplate
switch(config-vdc-template)# no limit-resource vlan
```
#### **Related Commands**

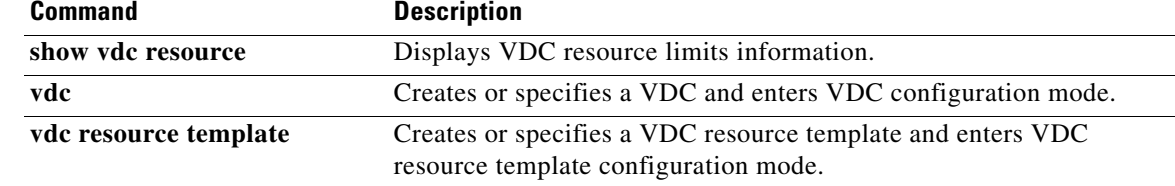

# **limit-resource vrf**

To configure virtual routing and forwarding instance (VRF) resource limits for a virtual device context (VDC) or a VDC resource template, use the **limit-resource vrf** command. To revert to the default, use the **no** form of this command.

**limit-resource vrf minimum** *min-value* **maximum** {*max-value* | **equal-to-min**}

**no limit-resource vrf**

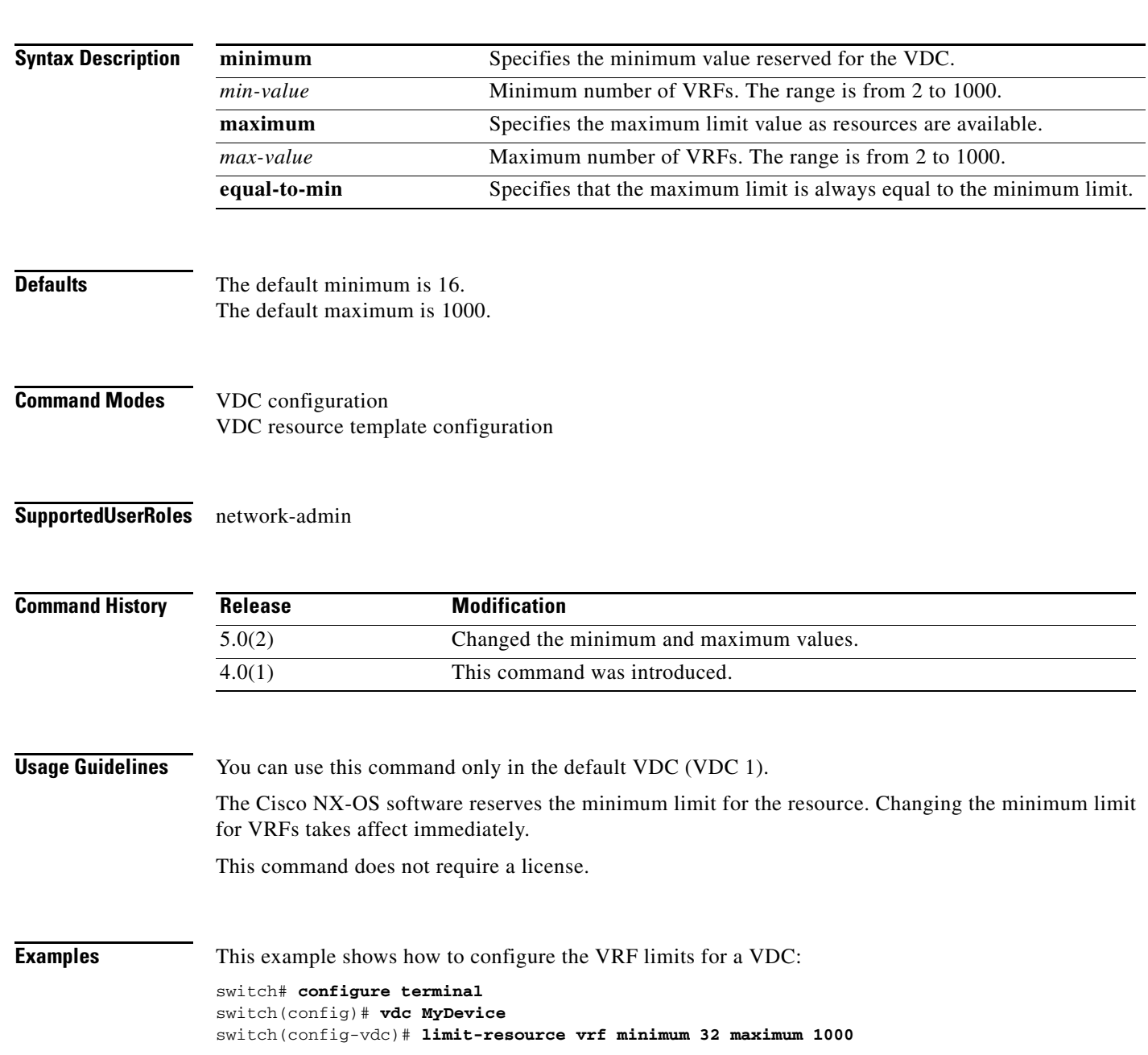

This example shows how to revert to the default VRF limits for a VDC:

```
switch# configure terminal
switch(config)# vdc MyDevice
switch(config-vdc)# no limit-resource vrf
```
This example shows how to configure the VRF limits for a VDC resource template:

```
switch# configure terminal
switch(config)# vdc resource template MyTemplate
switch(config-vdc-template)# limit-resource vrf minimum 64 maximum 1000
```
This example shows how to revert to the default VRF limits for a VDC resource template:

```
switch# configure terminal
switch(config)# vdc resource template MyTemplate
switch(config-vdc-template)# no limit-resource vrf
```
#### **Related Commands**

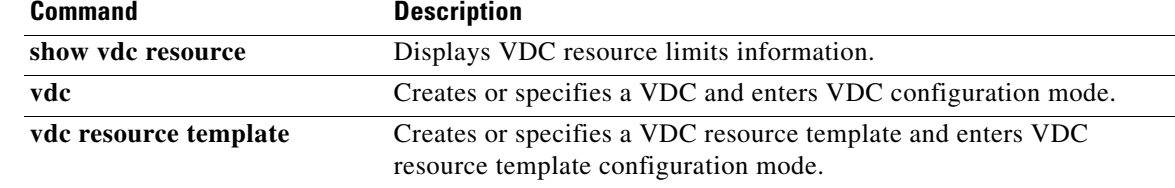

# **reload vdc**

To reload a nondefault virtual device context (VDC), use the **reload vdc** command.

**reload vdc**

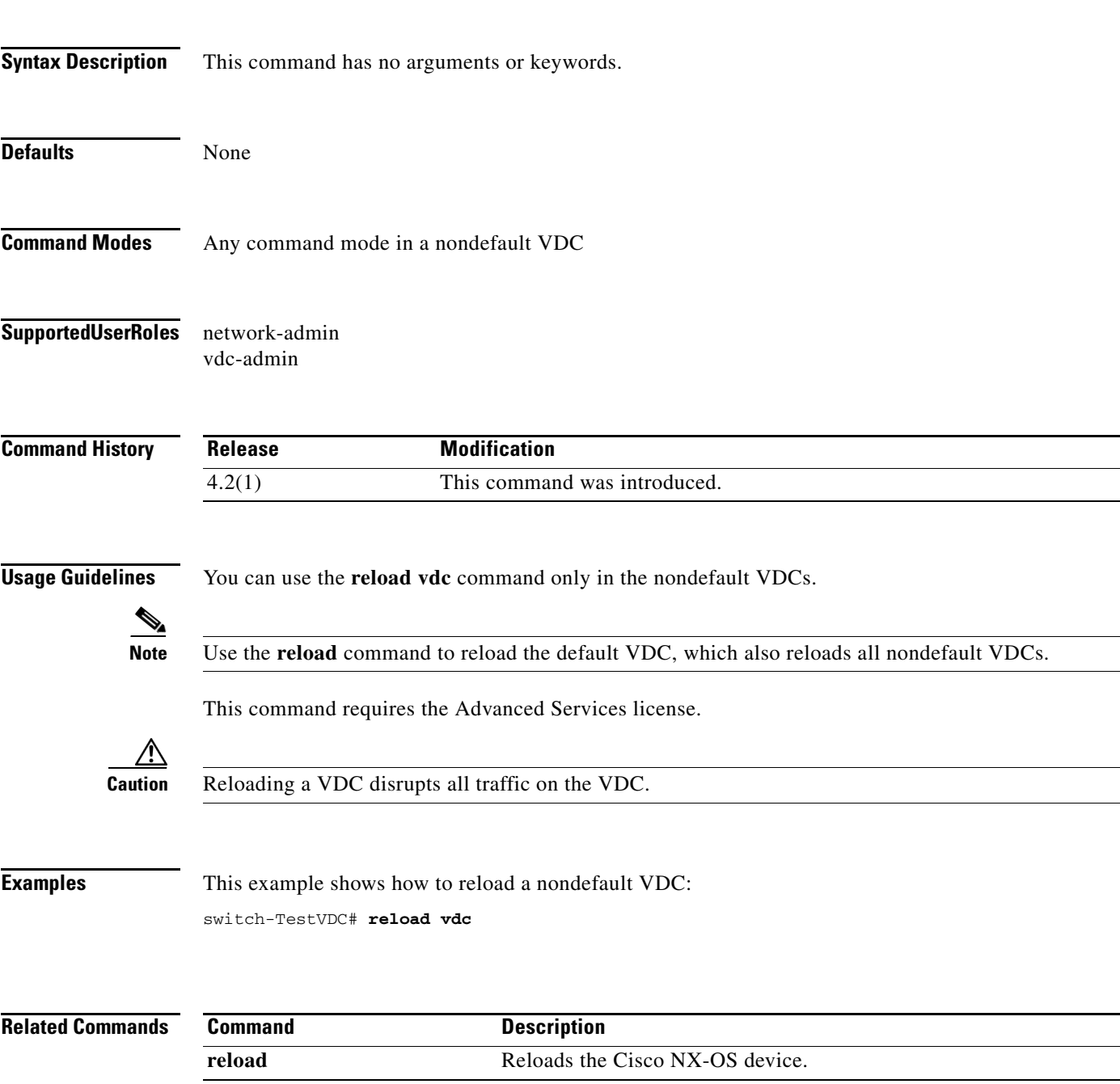

 $\overline{\phantom{a}}$  $\overline{\phantom{0}}$ 

### **show mac vdc**

To display the MAC address of a specific virtual device context (VDC), use the **show mac vdc** command.

**show mac vdc** *vdc-id*

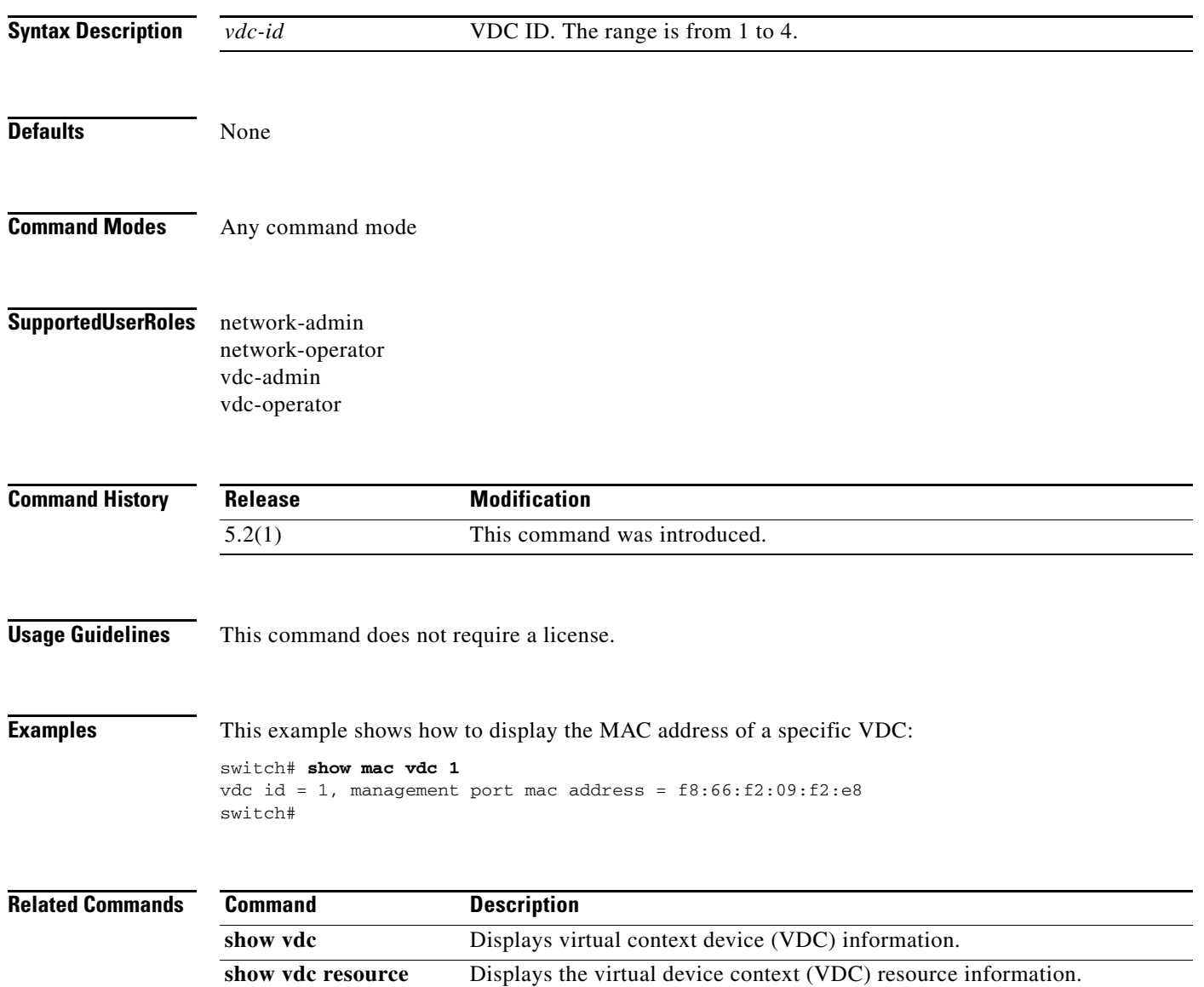

**The College** 

### **show resource**

To display the resource usage for a virtual device context (VDC), use the **show resource** command.

**show resource** [**monitor-sessions** | **port-channel** | **u4route-mem** | **u6route-mem** | **vlan** | **vrf**]

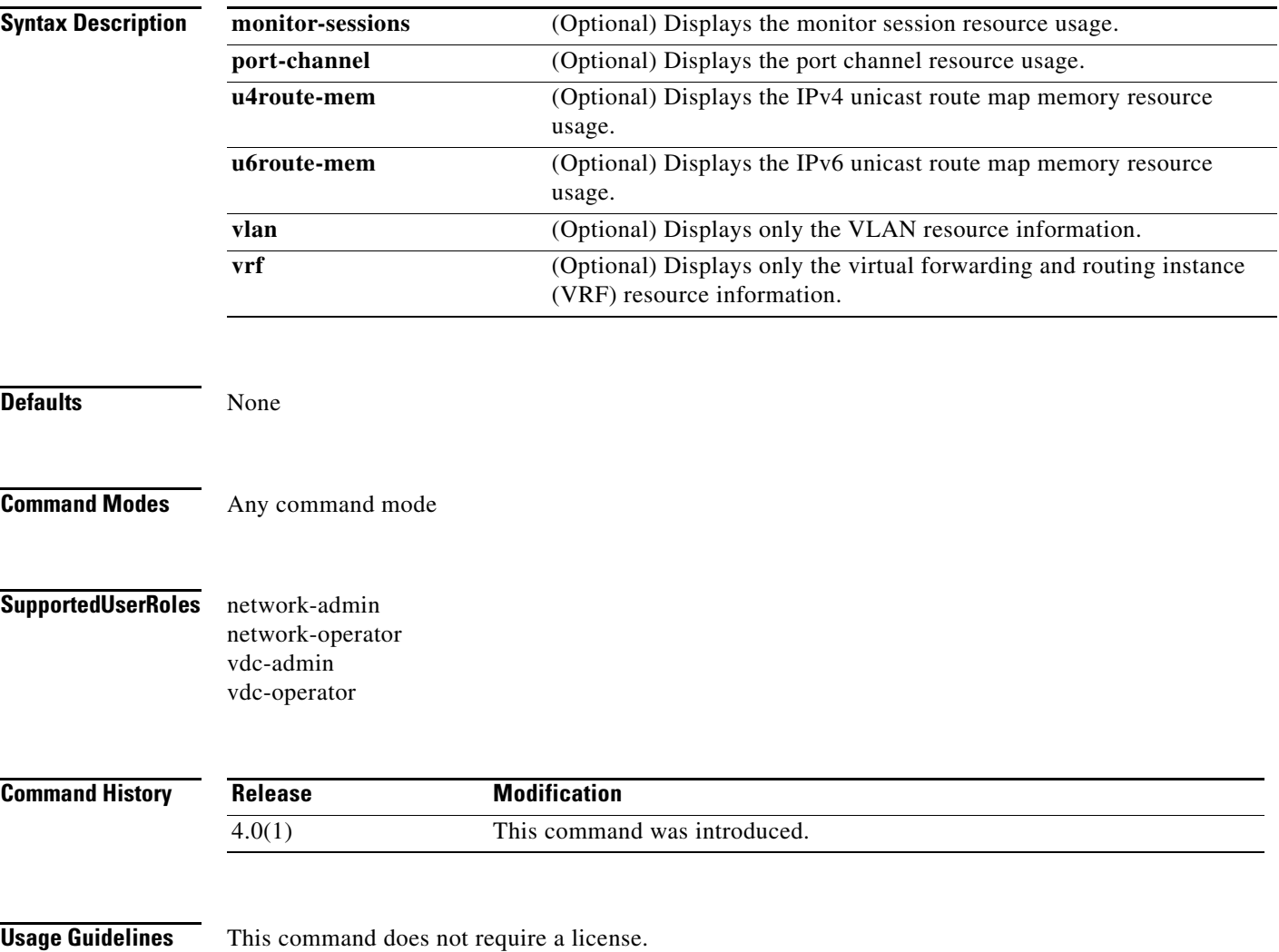

**Examples** This example shows how to display the resource usage for a VDC:

### switch# **show resource**

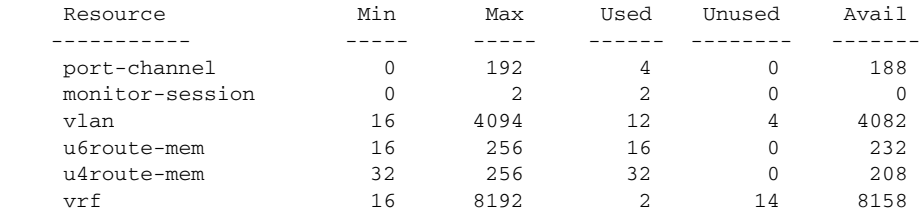

# **show running-config vdc**

To display the virtual device context (VDC) information in the default VDC running configuration, use the **show running-config vdc** command.

#### **show running-config vdc**

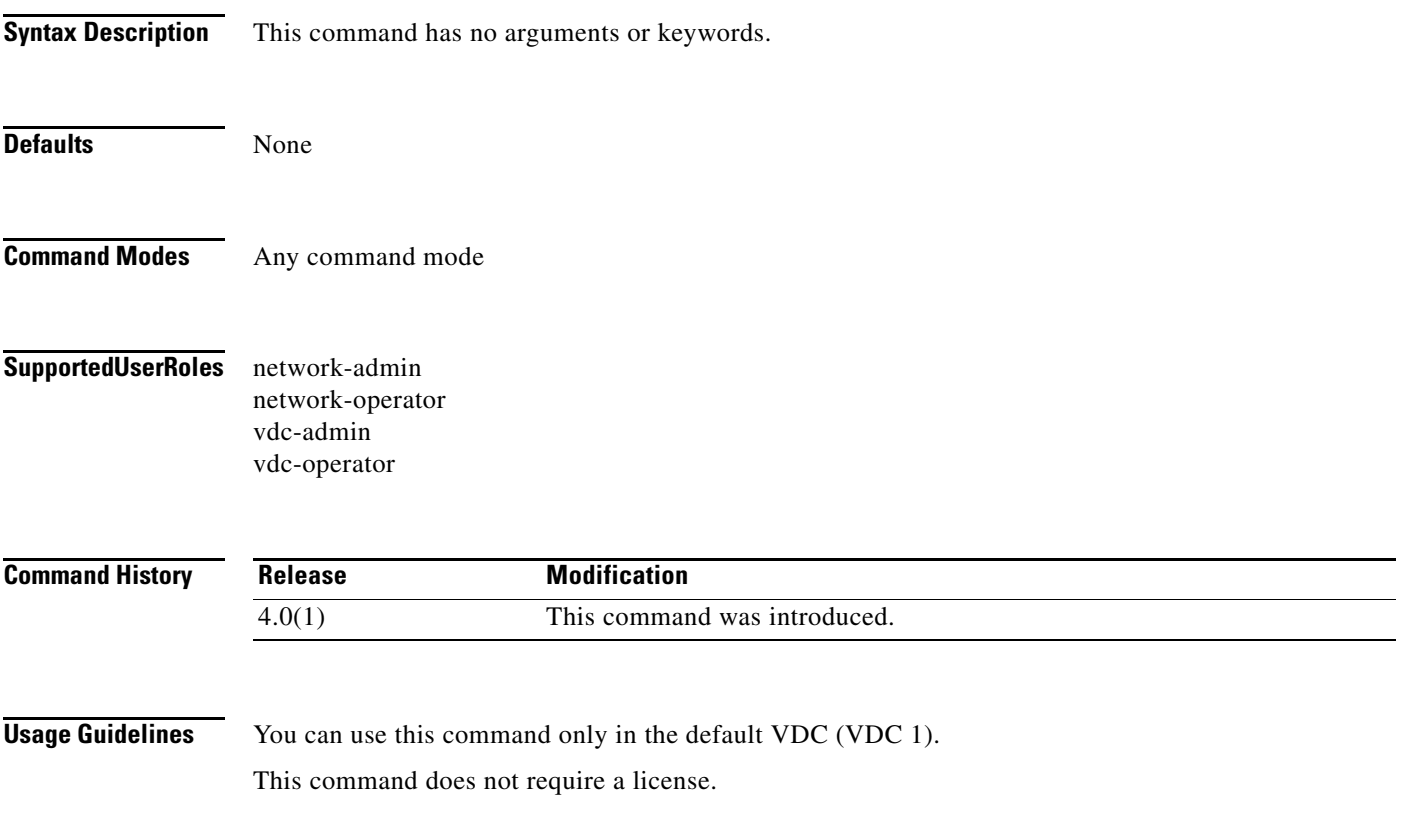

**Examples** This example shows how to display VDC information in the running configuration:

```
switch# show running-config vdc
version 4.0(1)
vdc switch id 1
   limit-resource vlan minimum 16 maximum 4094
   limit-resource monitor-session minimum 0 maximum 2
   limit-resource vrf minimum 16 maximum 1000
   limit-resource port-channel minimum 0 maximum 192
   limit-resource u4route-mem minimum 32 maximum 256
   limit-resource u6route-mem minimum 16 maximum 256
vdc Payroll id 2
   allocate interface Ethernet2/47
   limit-resource vlan minimum 16 maximum 4094
   limit-resource monitor-session minimum 0 maximum 2
   limit-resource vrf minimum 16 maximum 1000
  limit-resource port-channel minimum 0 maximum 192
   limit-resource u4route-mem minimum 8 maximum 256
   limit-resource u6route-mem minimum 4 maximum 256
vdc Engineering id 3
   allocate interface Ethernet2/46
   limit-resource vlan minimum 16 maximum 4094
   limit-resource monitor-session minimum 0 maximum 2
   limit-resource vrf minimum 16 maximum 1000
   limit-resource port-channel minimum 0 maximum 192
  limit-resource u4route-mem minimum 8 maximum 256
   limit-resource u6route-mem minimum 4 maximum 256
vdc resource template MyTemplate
```
# **show running-config vdc-all**

To display the running configurations for all virtual device contexts (VDCs), use the **show running-config vdc-all** command.

**show running-config vdc-all** [**all**]

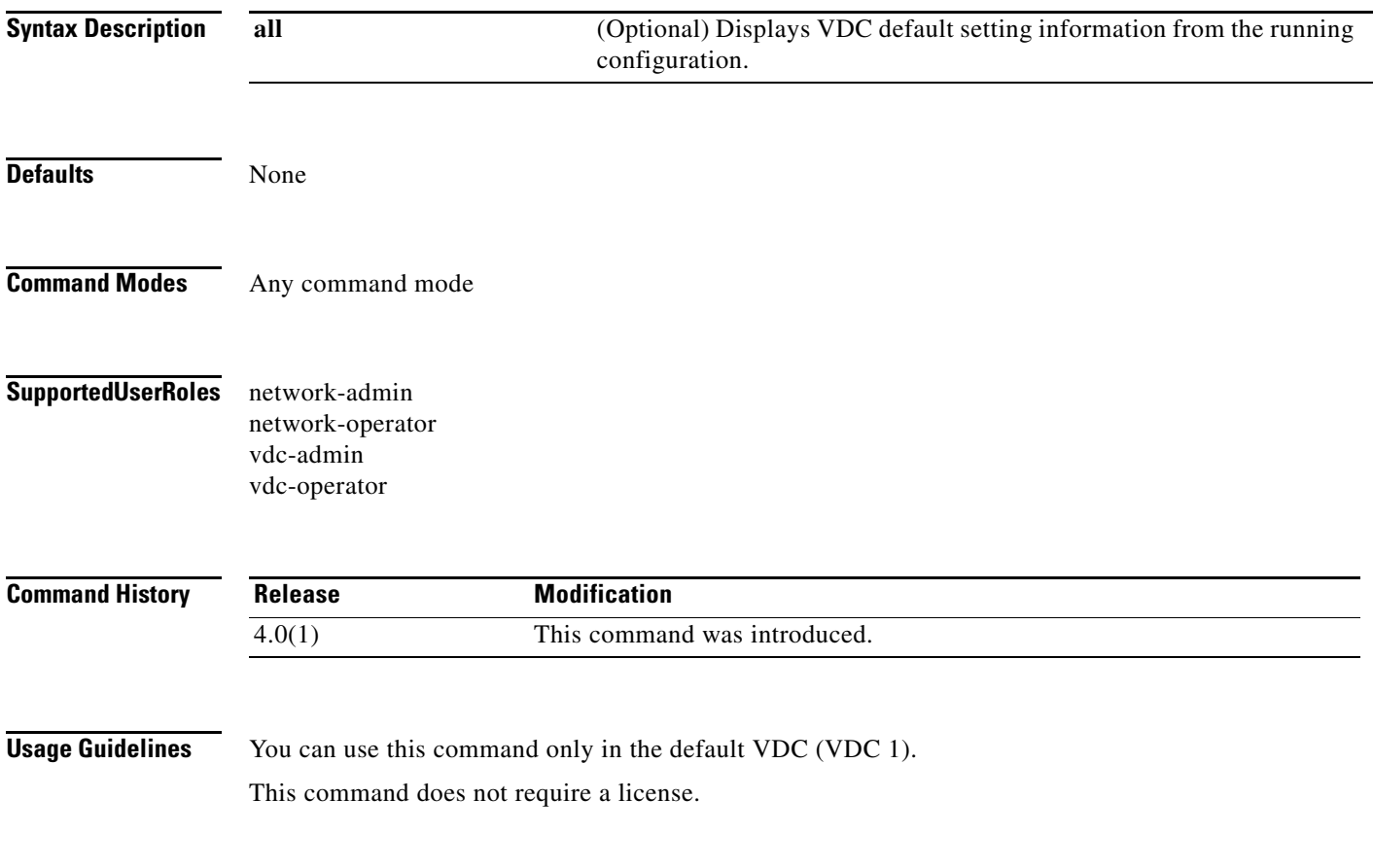

**Examples** This example shows how to display the running configurations for all VDCs:

```
switch# show running-config vdc-all
!Running config for vdc: switch
```
switchto vdc switch version 4.0(1) snmp-server enable traps entity power redundancy-mode combined force feature tacacs+ feature pbr feature private-vlan feature interface-vlan feature dot1x feature lacp feature glbp feature dhcp feature eou feature tunnel feature cts logging level glbp 6 role name MyRole username adminbackup password 5 \$1\$Oip/C5Ci\$oOdx7oJSlBCFpNRmQK4na. role network -operator username admin password 5 \$1\$x.9srJIq\$jvKISFQ1sxR4oi44YanxJ0 role network-admin username User1 password 5 \$1\$Dm4XUUyR\$V1/3B25/84g3YRkOt3Rj50 role network-opera tor telnet server enable ssh key rsa 768 force kernel core target 0.0.0.0 kernel core limit 1 aaa group server radius aaa-private-sg use-vrf management vlan dot1Q tag native system default switchport no system default switchport shutdown snmp-server user User1 auth md5 0xbc9d5254b8aedec4747ad156d8726ae0 priv 0xbc9d52 54b8aedec4747ad156d8726ae0 localizedkey engineID 128:0:0:9:3:0:24:186:216:63:188 snmp-server user admin auth md5 0xbc9d5254b8aedec4747ad156d8726ae0 priv 0xbc9d52 54b8aedec4747ad156d8726ae0 localizedkey engineID 128:0:0:9:3:0:24:186:216:63:188 snmp-server enable traps license vrf context management ip route 0.0.0.0/0 172.28.230.1 logging level sysmgr 1 logging server 172.28.254.254 vdc switch id 1 limit-resource vlan minimum 16 maximum 4094 limit-resource monitor-session minimum 0 maximum 2 limit-resource vrf minimum 16 maximum 1000 limit-resource port-channel minimum 0 maximum 192 limit-resource u4route-mem minimum 32 maximum 256 limit-resource u6route-mem minimum 16 maximum 256 vdc Payroll id 2 allocate interface Ethernet2/47 limit-resource vlan minimum 16 maximum 4094 limit-resource monitor-session minimum 0 maximum 2 limit-resource vrf minimum 16 maximum 1000 limit-resource port-channel minimum 0 maximum 192 limit-resource u4route-mem minimum 8 maximum 256 limit-resource u6route-mem minimum 4 maximum 256 vdc Engineering id 3 allocate interface Ethernet2/46 limit-resource vlan minimum 16 maximum 4094

```
 limit-resource monitor-session minimum 0 maximum 2
   limit-resource vrf minimum 16 maximum 1000
   limit-resource port-channel minimum 0 maximum 192
   limit-resource u4route-mem minimum 8 maximum 256
   limit-resource u6route-mem minimum 4 maximum 256
vdc resource template MyTemplate
interface Vlan1
interface Ethernet2/1
   shutdown
   switchport
   switchport monitor
   ip access-group markin in
   ip dhcp snooping limit rate 80
   ip arp inspection limit rate 300 burst interval 5
interface Ethernet2/2
   shutdown
   no switchport
interface Ethernet2/2.1
   shutdown
interface Ethernet2/3
  no cdp enable
   shutdown
   storm-control broadcast level 20
   storm-control unicast level 20
   switchport
   dot1x mac-auth-bypass
....
interface mgmt0
   ip address 172.28.231.193/23
line console
   speed 115200
logging level cdp 6
event manager applet x
monitor session 1
  no shut
monitor session 2
  no shut
   source interface Ethernet2/2 both
   source interface Ethernet2/5 both
   destination interface Ethernet2/1
  destination interface Ethernet2/3
  filter vlan 50
monitor session 3
   no shut
logging level dhcp_snoop 6
logging level eth_port_channel 6
logging ip access-list cache entries 8000
logging ip access-list cache interval 300
logging ip access-list cache threshold 0
acllog match-log-level 6
!Running config for vdc: Payroll
switchto vdc Payroll
im_verify_ifindex failed for 0x5000000
```

```
status: 0x411a0000 - shared pss not opened
if_info_status: 0x0
version 4.0(1)
username admin password 5 $1$f89fb1AG$TK6vd.TAq0rp9Gwzc7j6y0 role network-admi
telnet server enable
ssh key rsa 768 force
aaa group server radius aaa-private-sg
    use-vrf management
snmp-server user admin network-admin auth md5 0xddf68fa88ad2a5ea0818856db35fa9f
 priv 0xddf68fa88ad2a5ea0818856db35fa9fb localizedkey
vrf context management
   ip route 0.0.0.0/0 172.28.230.1
logging server 172.28.254.254
interface Ethernet2/47
logging ip access-list cache entries 8000
logging ip access-list cache interval 300
logging ip access-list cache threshold 0
acllog match-log-level 6
!Running config for vdc: Engineering
switchto vdc Engineering
im_verify_ifindex failed for 0x5000000
status: 0x411a0000 - shared pss not opened
if_info_status: 0x0
version 4.0(1)
username admin password 5 $1$pPFrW5.g$rciQSDOB/A/c0N8eXf1081 role network-admi
telnet server enable
ssh key rsa 768 force
aaa group server radius aaa-private-sg
    use-vrf management
snmp-server user admin network-admin auth md5 0x67568a735d6a1f7e4833fd0de8c196f
 priv 0x67568a735d6a1f7e4833fd0de8c196fb localizedkey
vrf context management
  ip route 0.0.0.0/0 172.28.230.1
logging server 172.28.254.254
interface Ethernet2/46
logging ip access-list cache entries 8000
logging ip access-list cache interval 300
logging ip access-list cache threshold 0
acllog match-log-level 6
```
# **show startup-config vdc-all**

To display the configuration information for all virtual device contexts (VDCs) in the startup configuration, use the **show startup-config vdc-all** command.

#### **show startup-config vdc-all**

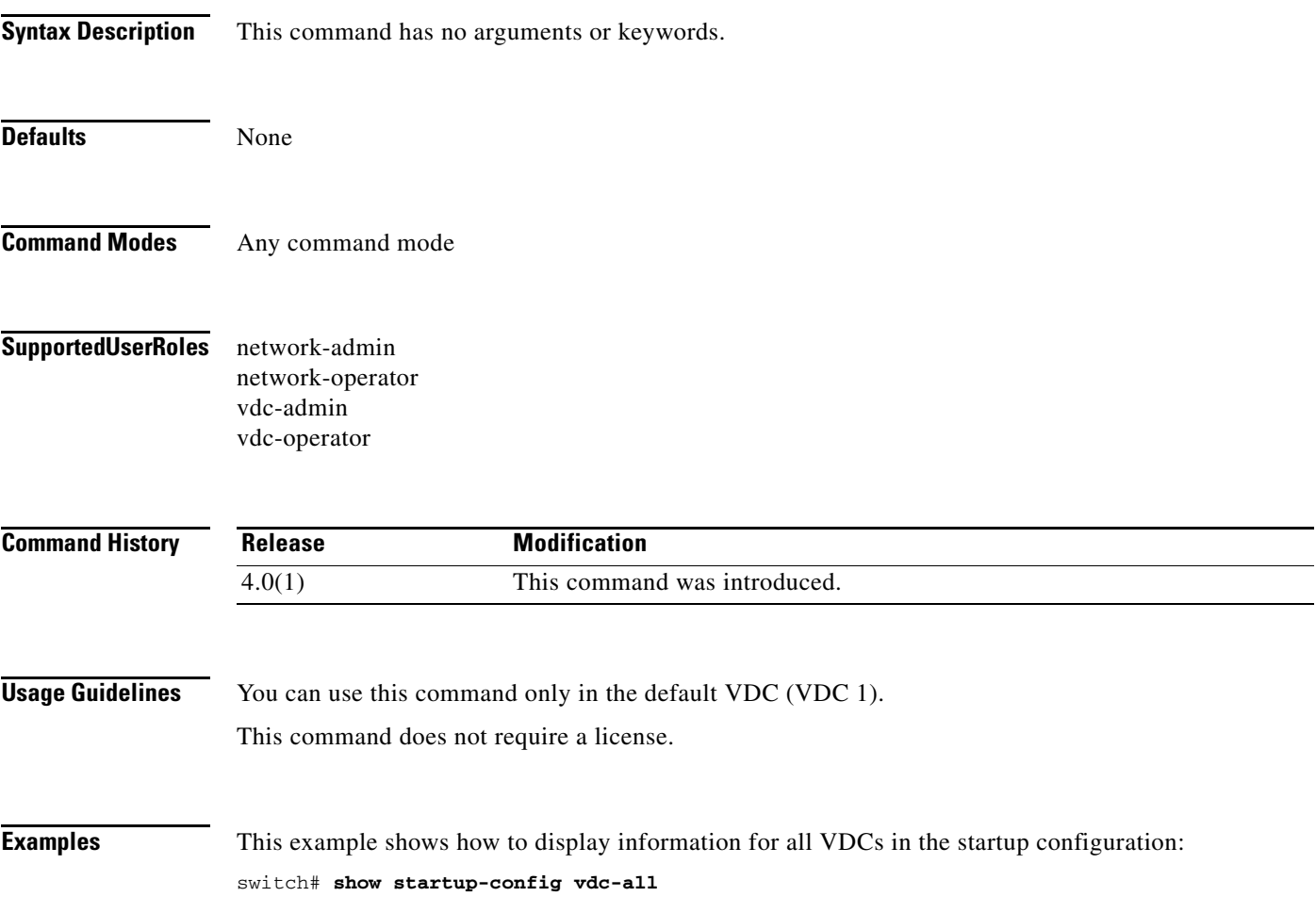

## **show vdc**

To display virtual context device (VDC) information, use the **show vdc** command.

**show vdc** [*vdc-name*] [**detail**]

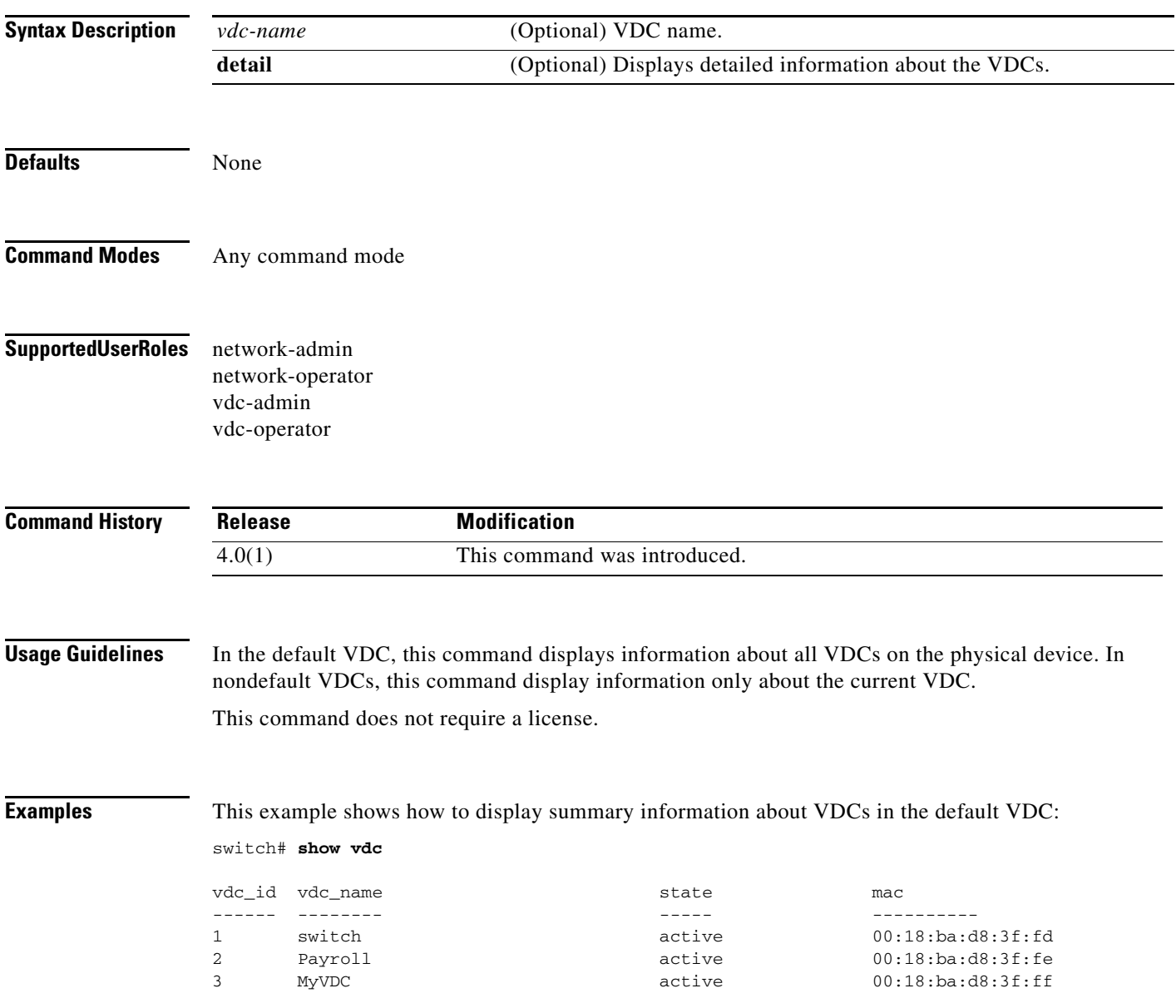

This example shows how to display detailed information about VDCs in the default VDC:

```
switch# show vdc detail
vdc id: 1
vdc name: switch
vdc state: active
vdc mac address: 00:22:55:79:a4:c1
vdc ha policy: RELOAD
vdc dual-sup ha policy: SWITCHOVER
vdc boot Order: 1
vdc create time: Thu May 14 08:14:39 2009
vdc restart count: 0
vdc id: 2
vdc name: payroll
vdc state: active
vdc mac address: 00:22:55:79:a4:c2
vdc ha policy: RESTART
vdc dual-sup ha policy: SWITCHOVER
vdc boot Order: 1
vdc create time: Thu May 14 08:15:22 2009
vdc restart count: 0
```

```
vdc id: 3
vdc name: test
vdc state: active
vdc mac address: 00:22:55:79:a4:c3
vdc ha policy: RESTART
vdc dual-sup ha policy: SWITCHOVER
vdc boot Order: 1
vdc create time: Thu May 14 08:15:29 2009
vdc restart count: 0
```
This example shows how to display summary VDC information in a nondefault VDC:

switch-Payroll# **show vdc Payroll**

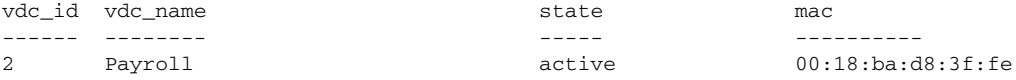

This example shows how to display detailed VDC information in a nondefault VDC:

```
switch-Payroll# show vdc Payroll detail
vdc id: 2
vdc name: payroll
vdc state: active
vdc mac address: 00:22:55:79:a4:c2
vdc ha policy: RESTART
vdc dual-sup ha policy: SWITCHOVER
vdc boot Order: 1
vdc create time: Thu May 14 08:15:22 2009
vdc restart count: 0
```
Г

# **show vdc current-vdc**

To display the current virtual device context (VDC) identifier information, use the **show vdc current-vdc** command.

#### **show vdc current-vdc**

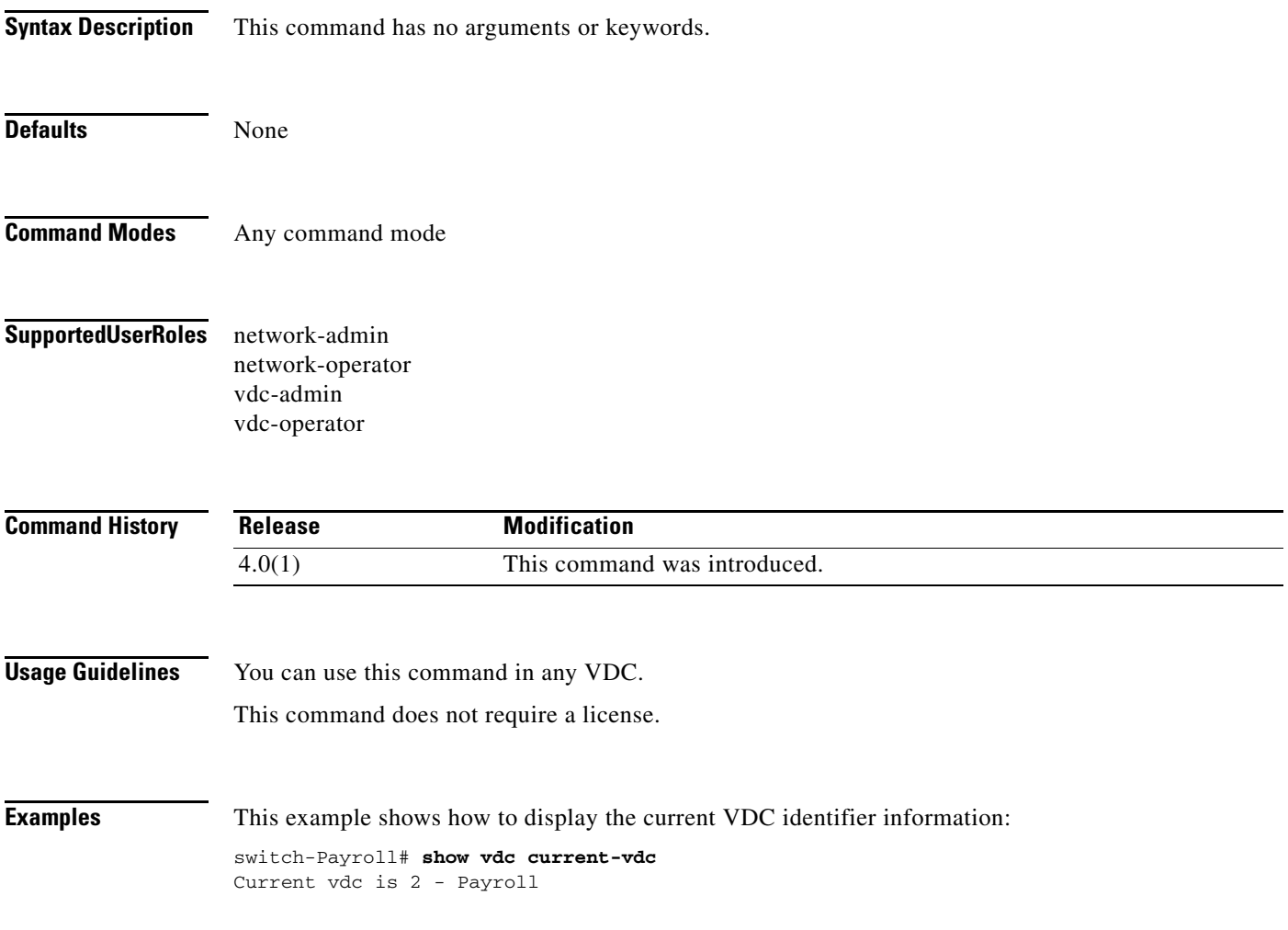

a ka

# **show vdc membership**

To display the interface membership information for the virtual device contexts (VDCs), use the **show vdc membership** command.

**show vdc membership** [**status**]

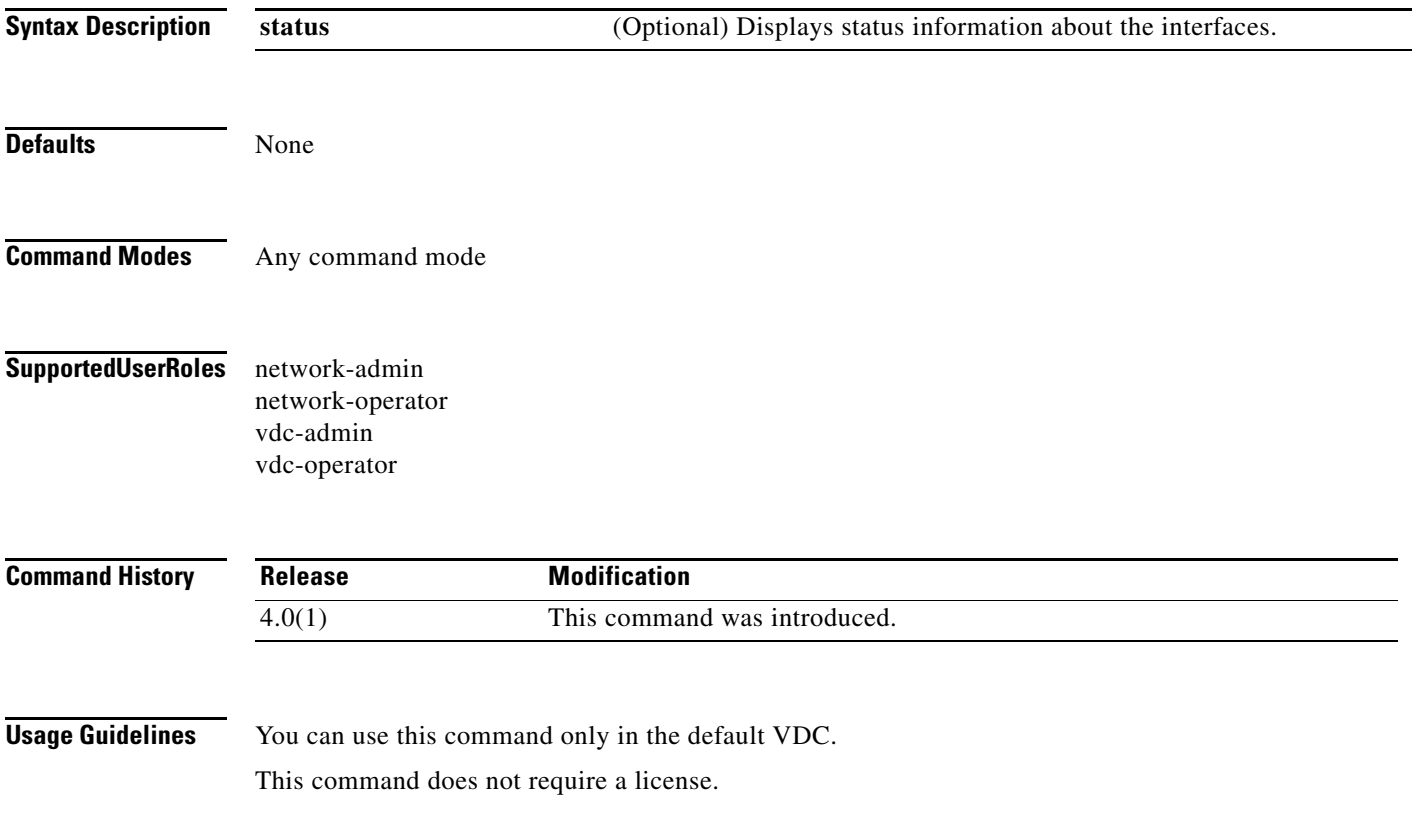

**Examples** This example shows how to display the interface membership information in the default VDC:

#### switch# **show vdc membership**

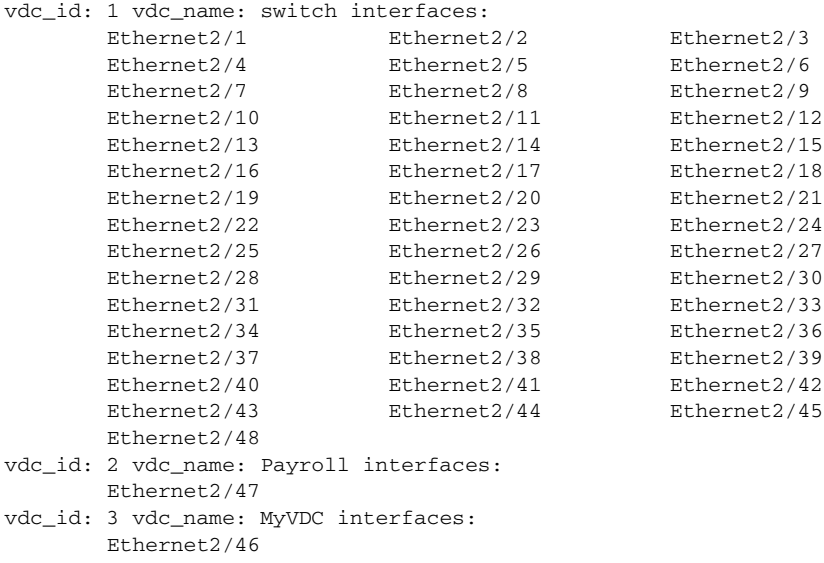

This example shows how to display the interface membership information in a nondefault VDC:

switch-Payroll# **show vdc membership**

vdc\_id: 2 vdc\_name: Payroll interfaces: Ethernet2/47

This example shows how to display the interface status information in a default VDC:

#### switch# **show vdc membership status**

vdc\_id: 1 vdc\_name: switch interfaces: Port Status ---- ---------- Eth2/1 OK Eth2/2 OK Eth2/3 OK Eth2/4 OK Eth2/5 OK Eth2/6 OK Eth2/7 OK Eth2/8 OK Eth2/9 OK Eth2/10 OK ...

**The College** 

## **show vdc resource**

To display the virtual device context (VDC) resource information, use the **show vdc resource** command.

**show vdc resource** [**monitor-session | port-channel | u4route-mem | vlan | vrf**] [**detail**]

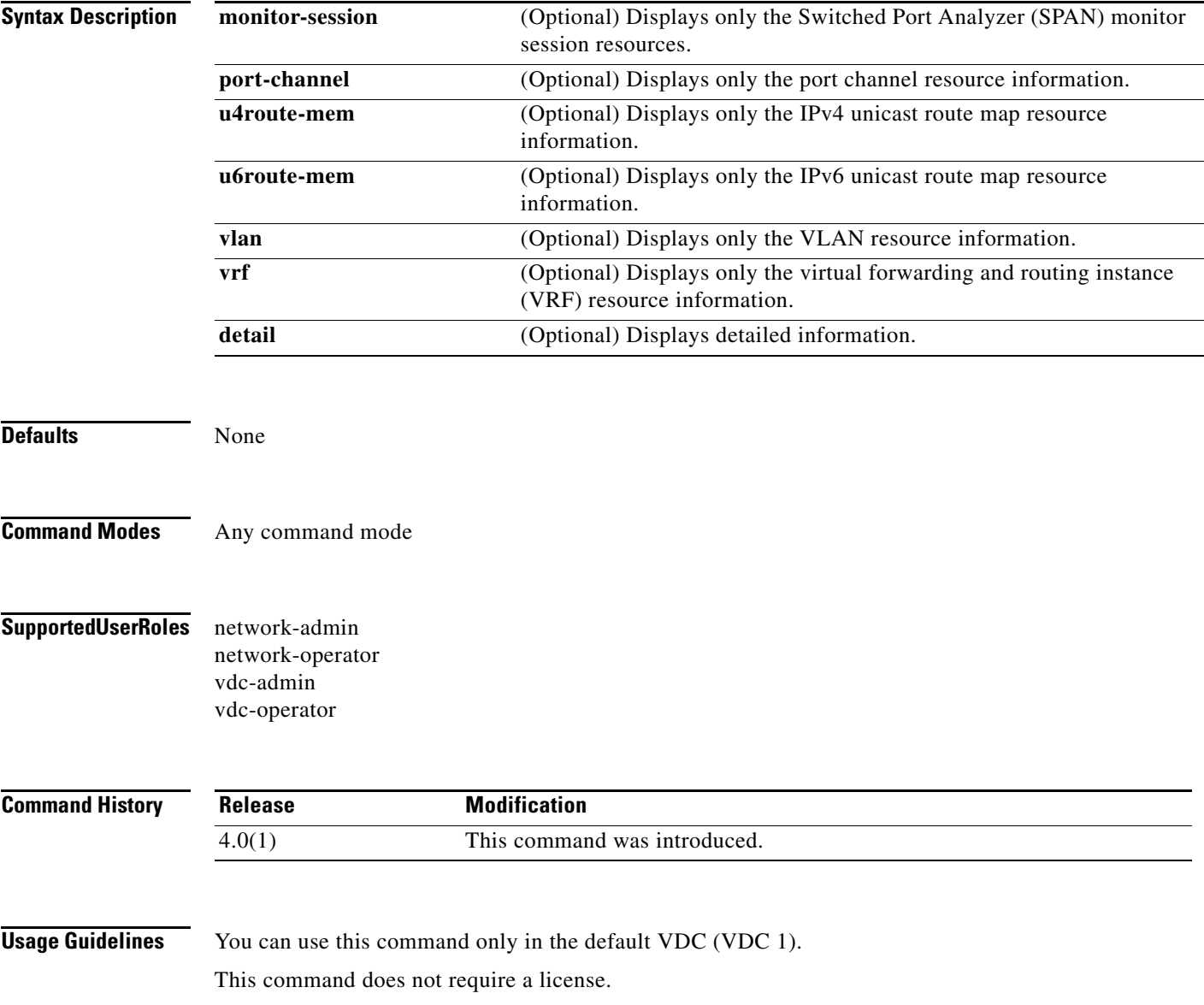

### **Examples** This example shows how to display summary VDC resource information:

switch# **show vdc resource**

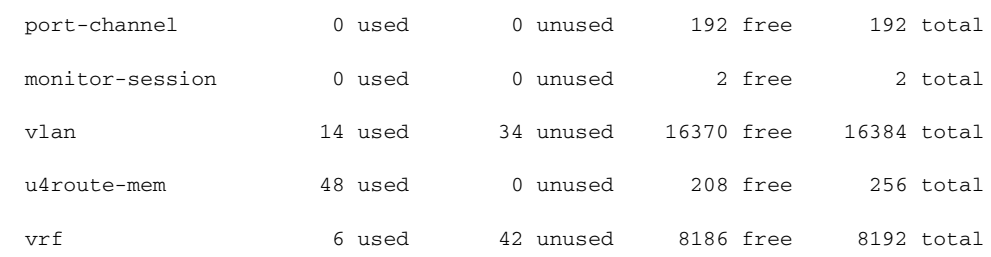

### This example shows how to display detailed VDC resource information:

switch# **show vdc resource detail**

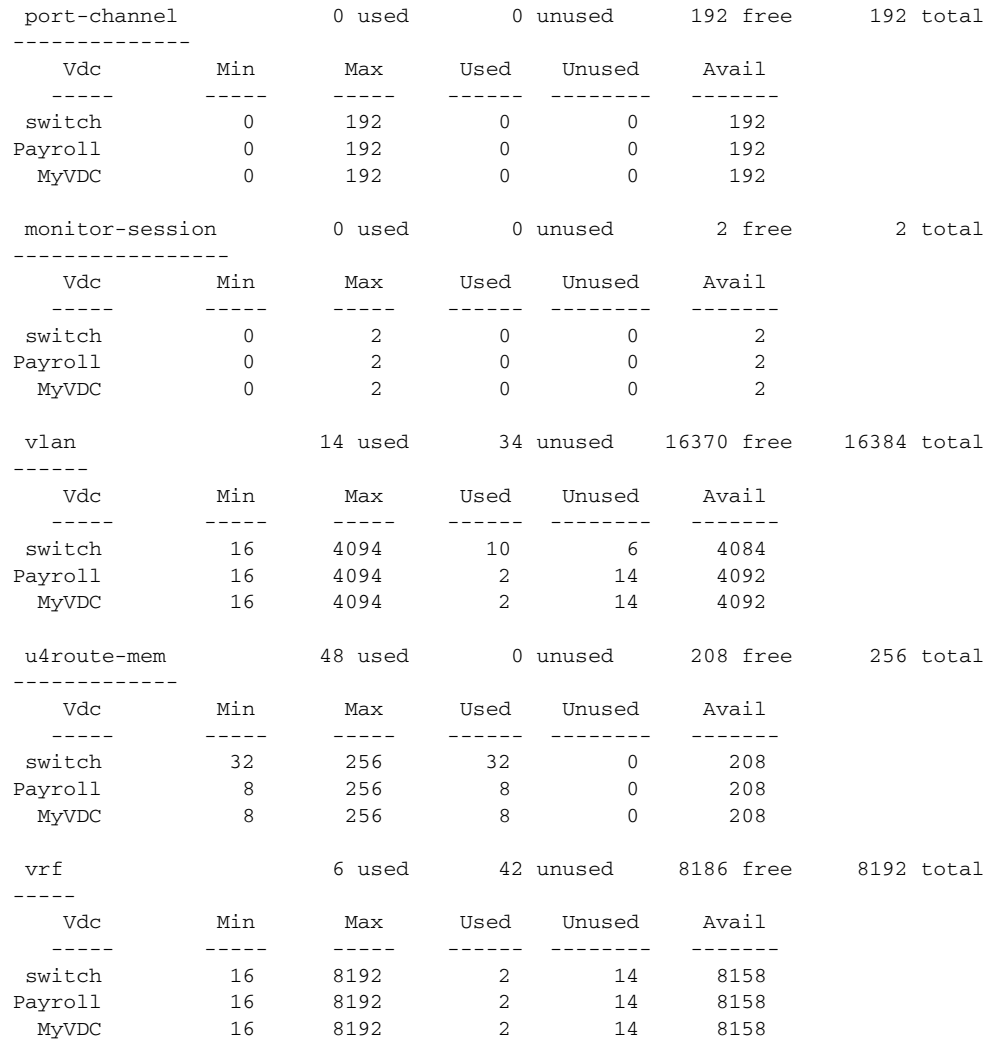

This example shows how to display summary VDC resource information for port channels: switch# **show vdc resource port-channel**

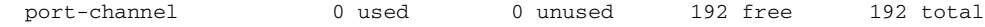

٦

a ka

This example shows how to display detailed VDC resource information for port channels:

switch# **show vdc resource port-channel detail**

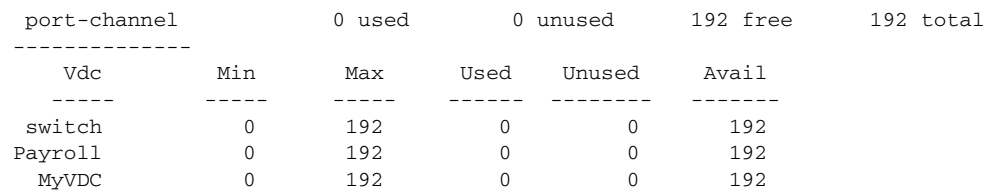

## **show vdc resource template**

To display the virtual device context (VDC) resource template information, use the **show vdc resource template** command.

**show vdc resource template** [*vdc-template-name*]

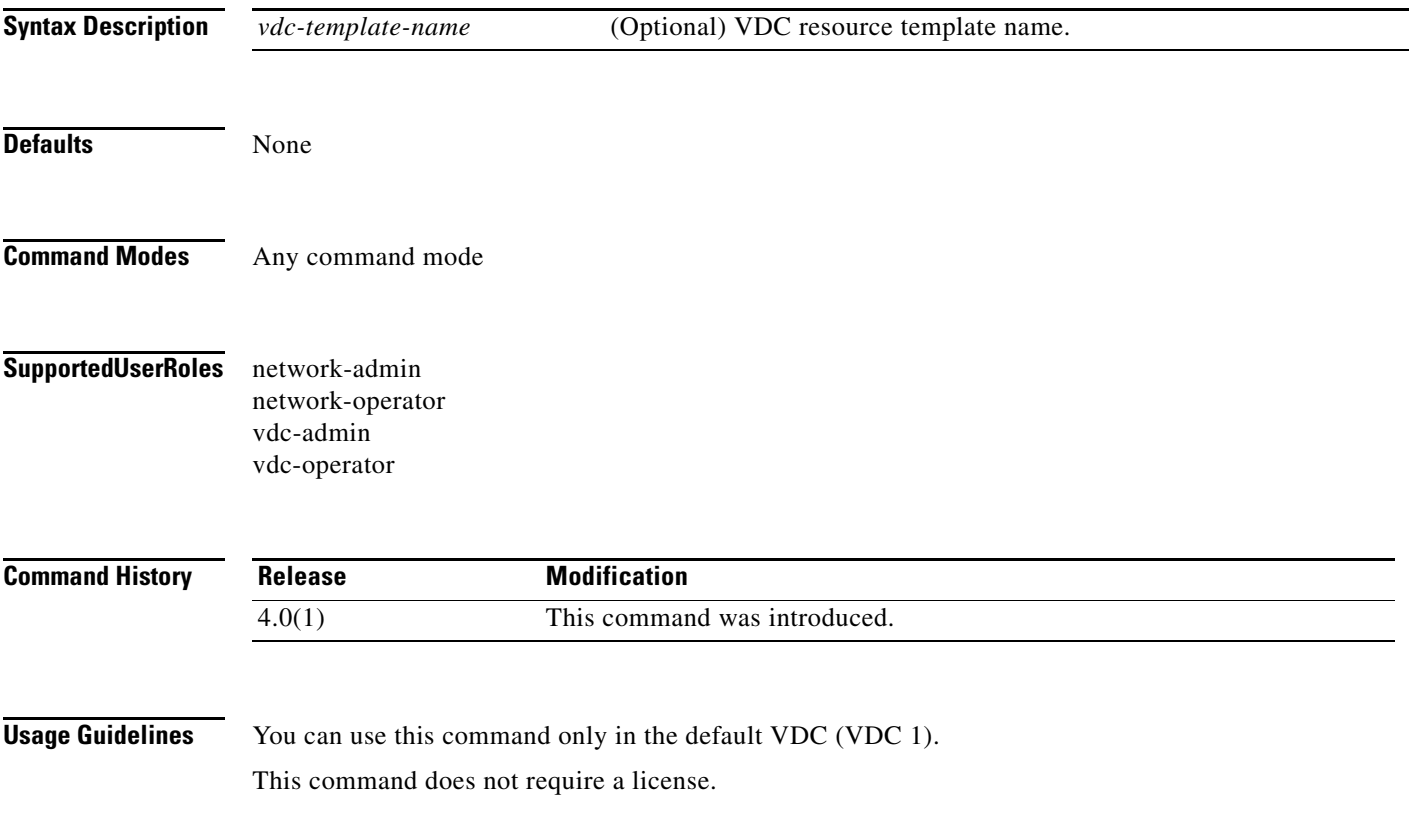

**Cisco Nexus 7000 Series NX-OS Virtual Device Context Command Reference**  $\blacksquare$ 

**Examples** This example shows how to display summary information for all VDC resource templates:

switch# **show vdc resource template**

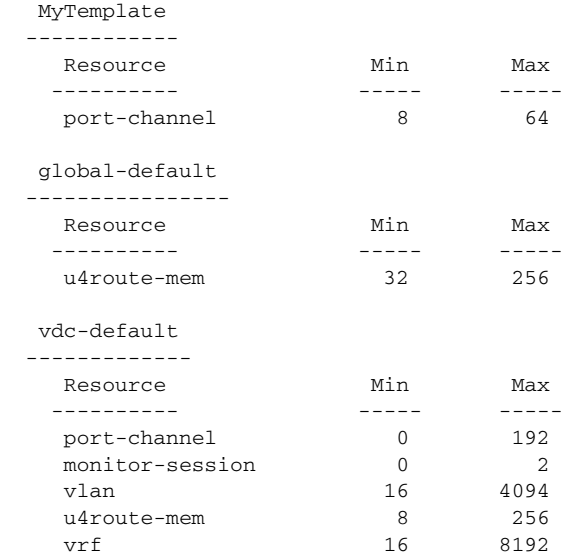

This example shows how to display summary information for a specific VDC resource template:

switch# **show vdc resource template MyTemplate**

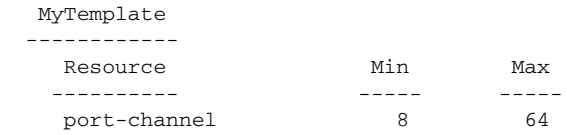

### This example shows how to display detailed VDC resource information:

switch# **show vdc resource detail**

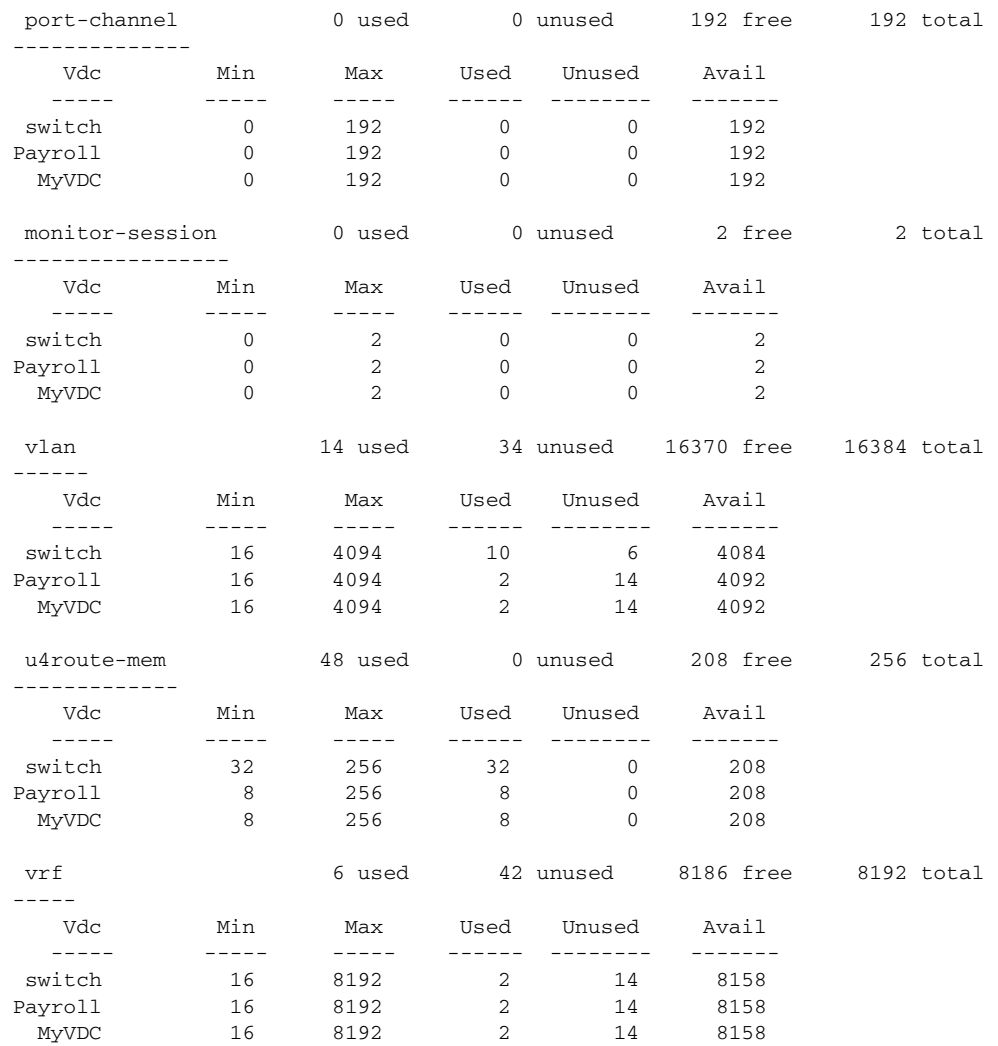

a ka

# **show vdc shared membership**

To display the shared interfaces on a virtual device context (VDC), use the **show vdc shared membership** command.

### **show vdc shared membership**

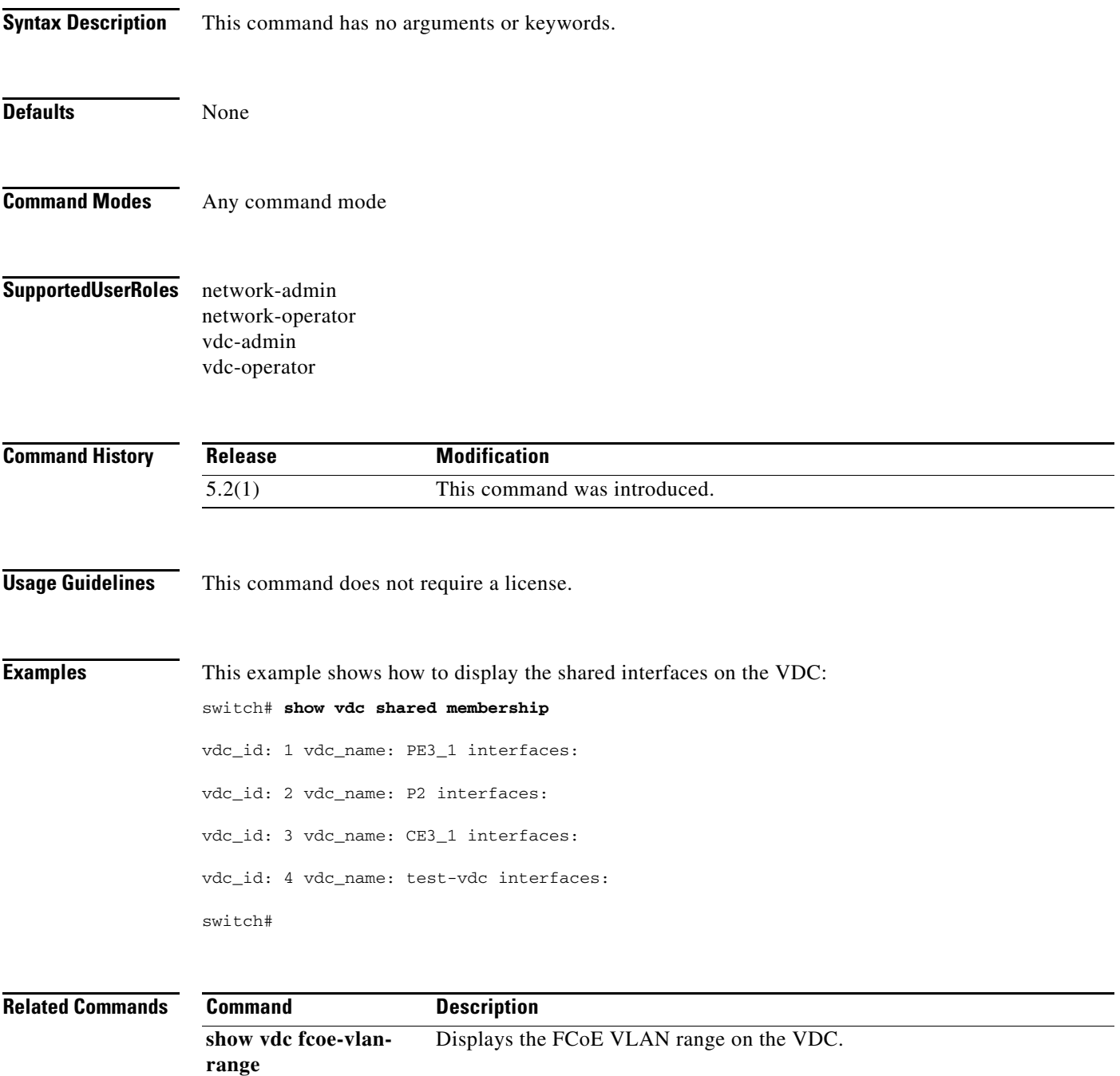

# **switchback**

To switch back to the default virtual device context (VDC) from another VDC, use the **switchback** command.

**switchback**

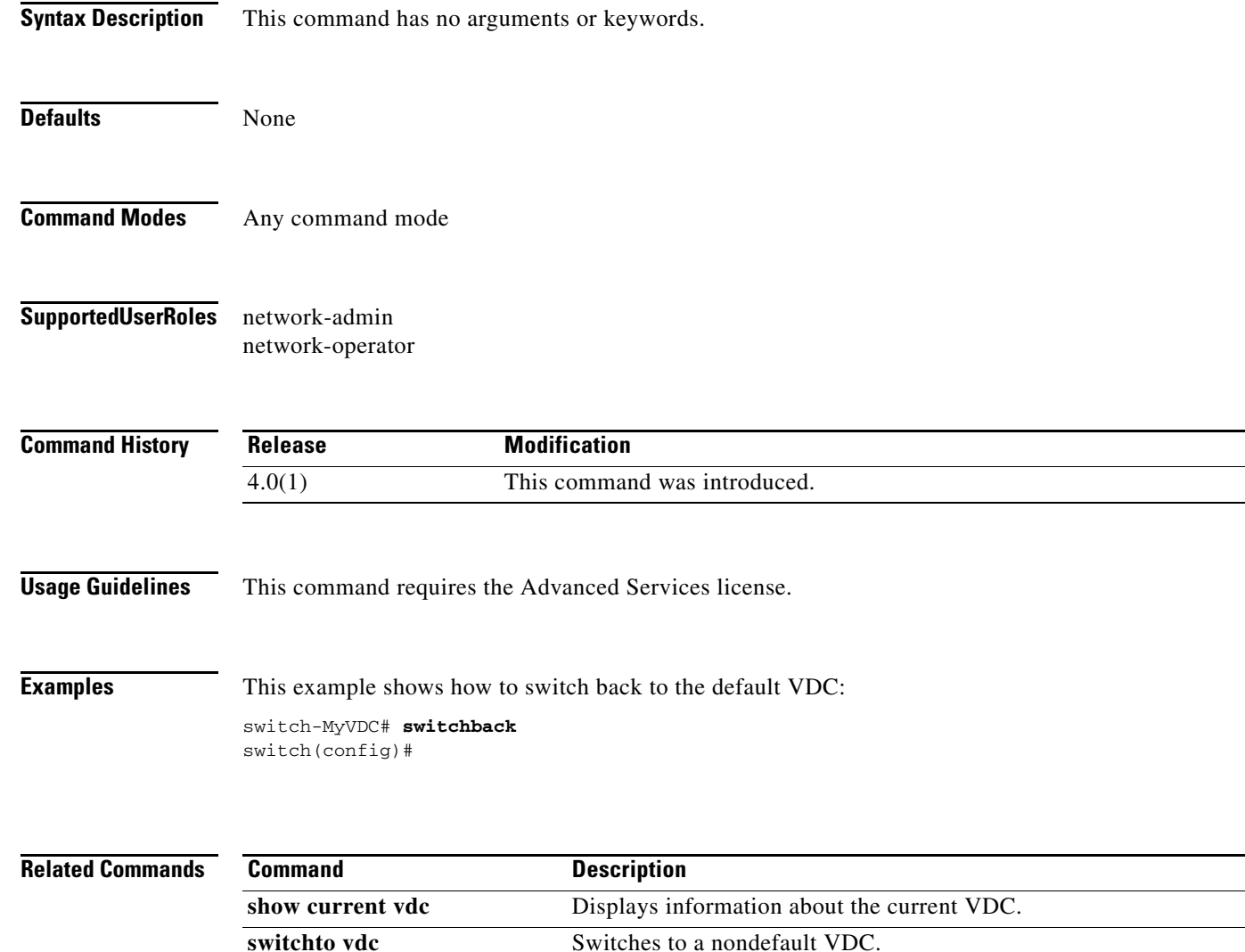

## **switchto vdc**

To switch to another virtual device context (VDC) from the default VDC, use the **switchto vdc** command.

**switchto vdc** *vdc-name*

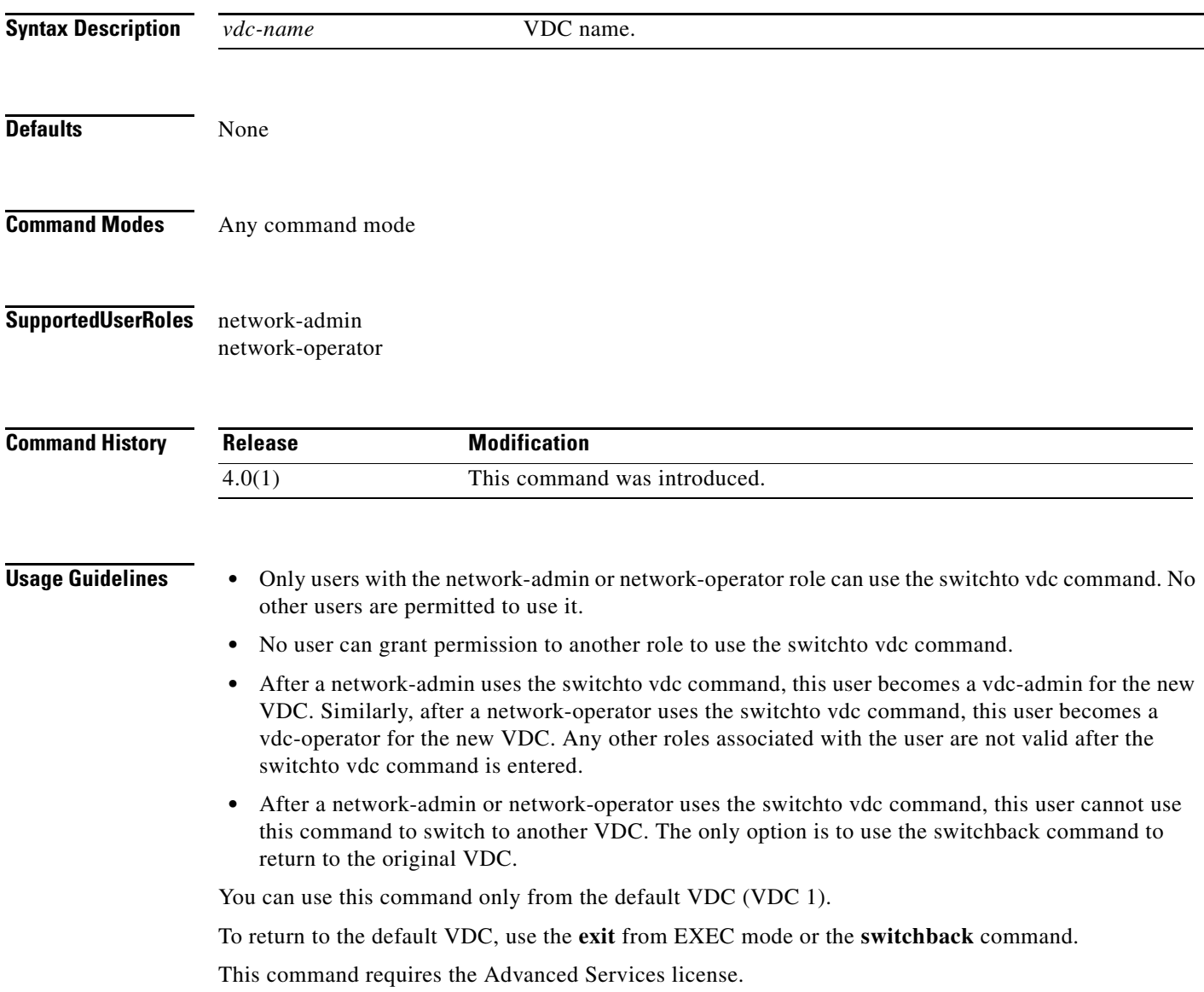

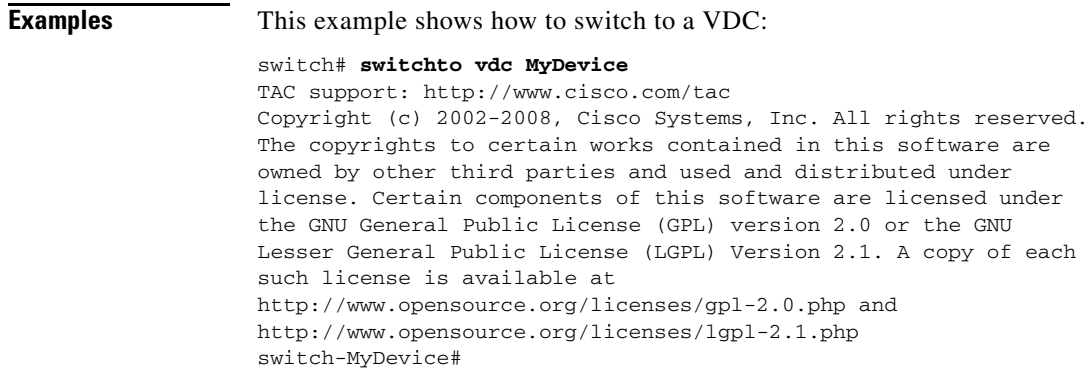

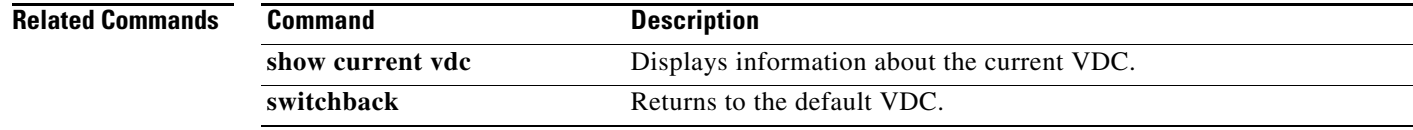

# **system admin-vdc migrate**

To configure the default VDC used for switchwide configuration to copy any local config from default VDC to a new VDC, use the **system admin-vdc migrate** command.

**system admin-vdc migrate** *vdc*

**no system admin-vdc**

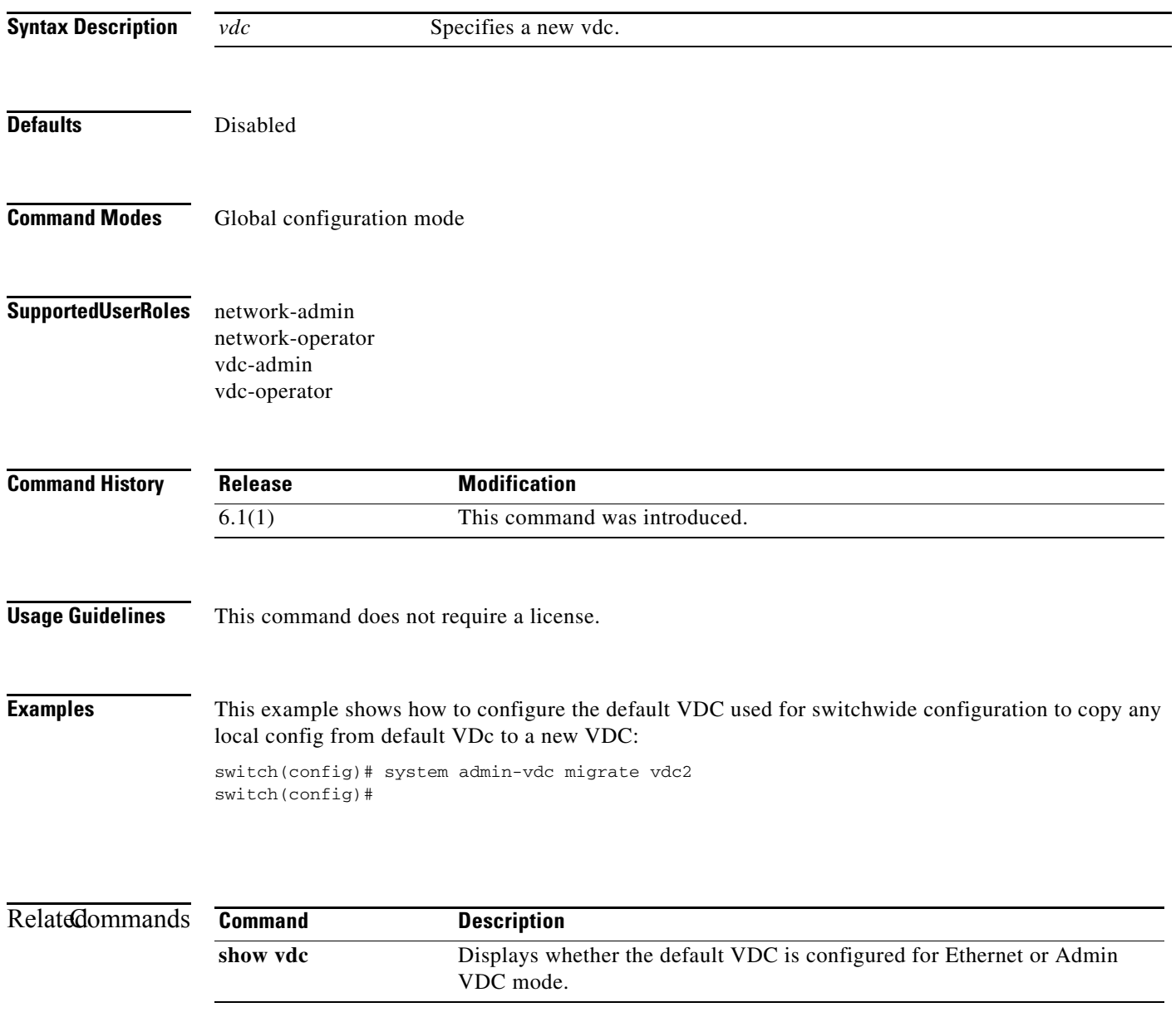

## **system module type**

To enter switchwide VDC mode and specify which modules can be enabled on a chassis, use the **system module type** comman. To revert to the defaut settings and allow all modules, use the **no** form of this command.

**system module-type** *module-type*

**no system module-type** *module-type*

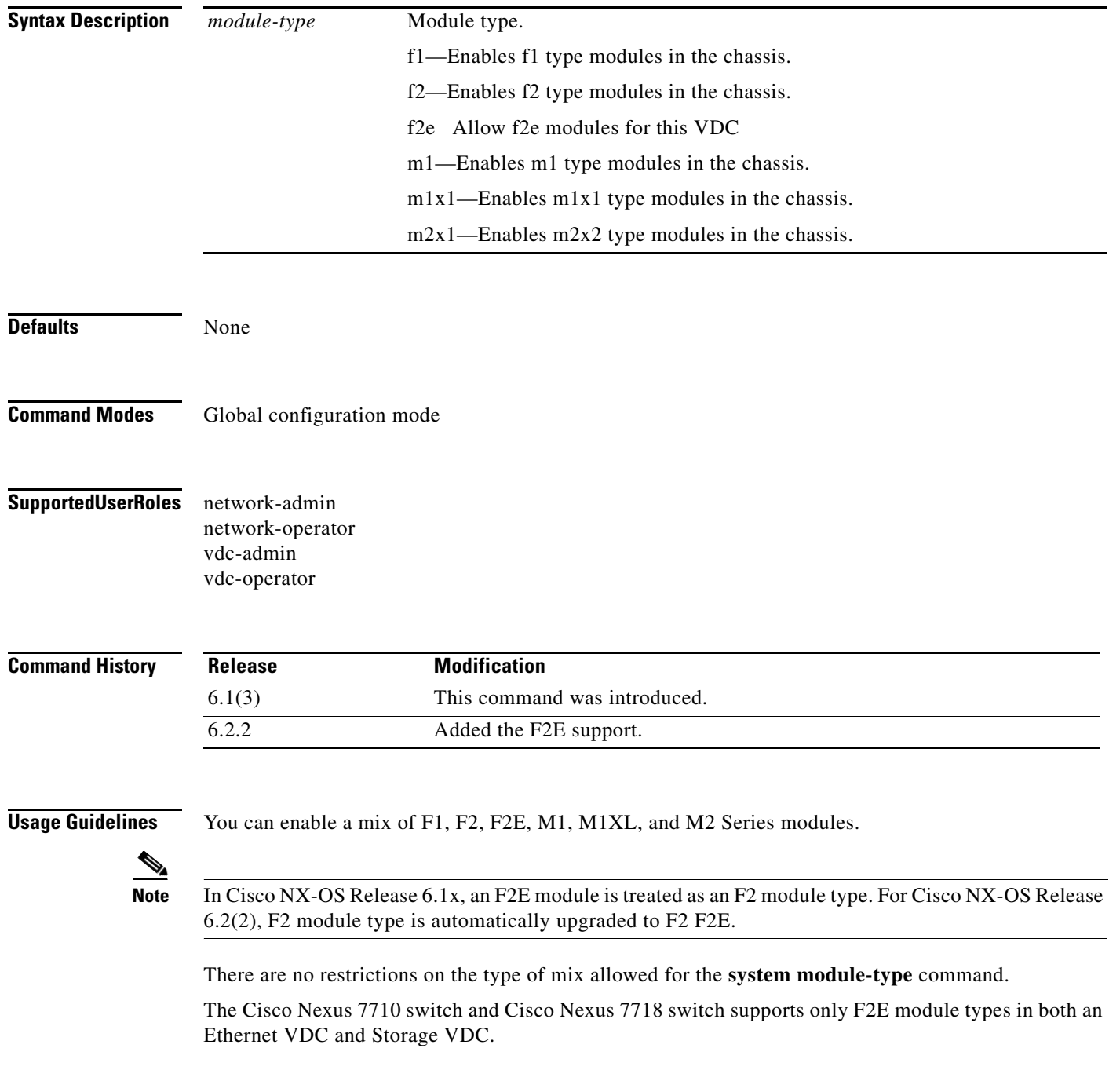

Ш

Restrictions on the module types that can be mixed in a VDC are controlled by the **limit-resource module-type** command.

The modules that you do not enable must not be powered on after you configure this feature and enter **y** or **yes**.

An error message forces you to manually disable these modules before proceeding, which prevents major disruptions and service issues within a VDC.

This command does not require a license.

**Examples** This example shows how to control the type of modules that are allowed in this chassis: :

switch# **configure terminal** switch(config)# **system module-type f1 m1xl f2 m2xl fc f2e** Modules of unsupported types will not be allowed to power on after this. Continue( $y/n$ )? [yes] switch(config)#

### This example shows how to return to the default settings: switch(config)# **system module-type f1 m1xl f2 m2xl fc f2e** switch(config)#

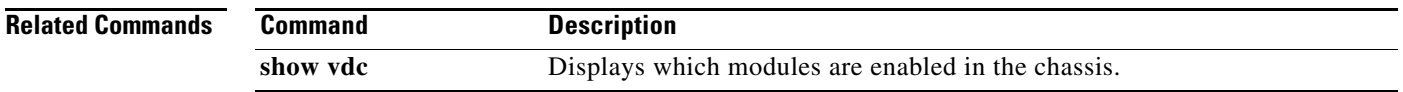

Г

## **template**

To apply a virtual device context (VDC) resource template to a VDC, use the **template** command.

**template** *vdc-template-name*

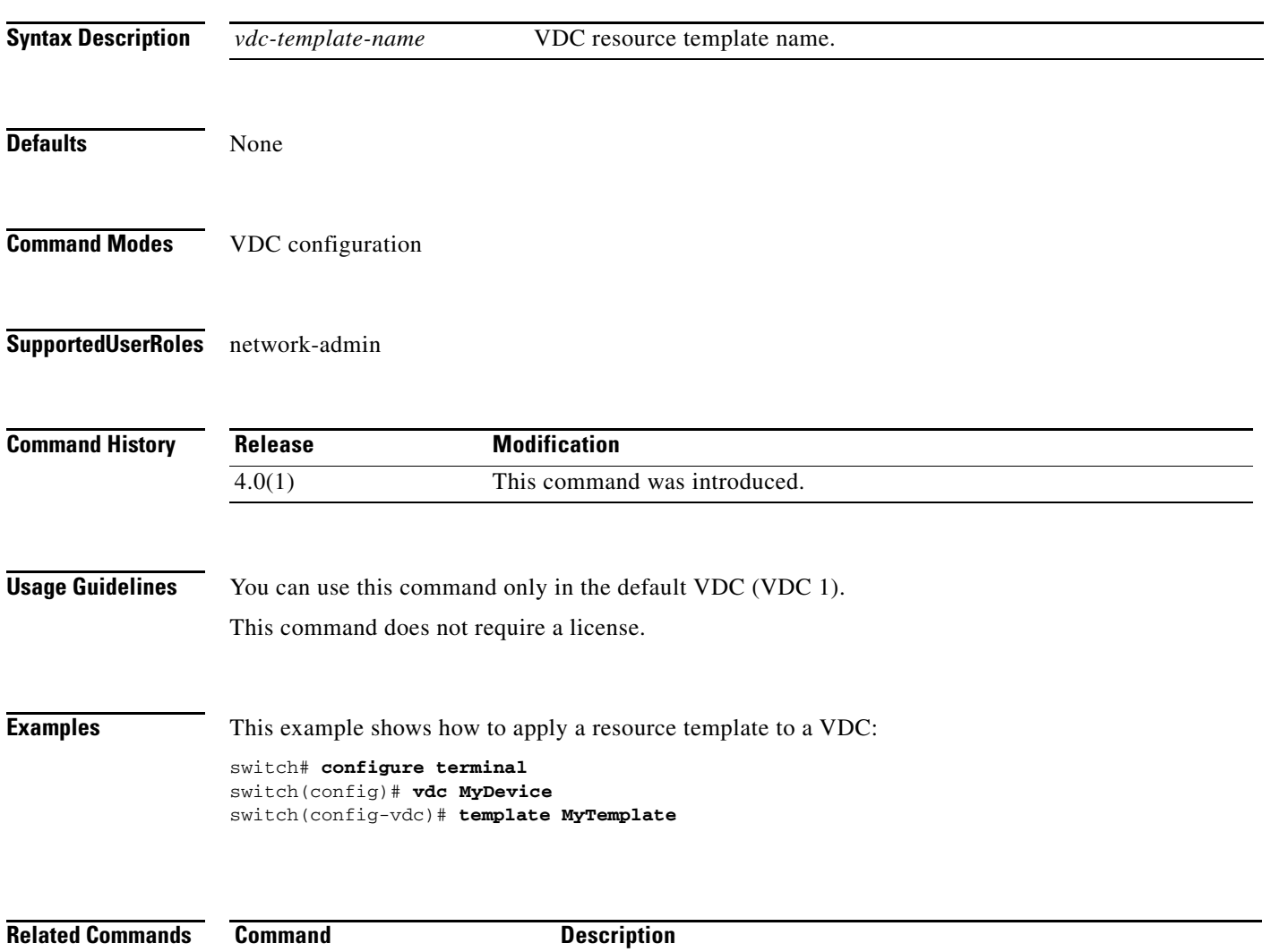

**show vdc** Displays VDC interface membership information.

**vdc** Creates or specifies a VDC and enters VDC configuration mode.

 $\mathbf{I}$ 

To create or specify a virtual device context (VDC) and enter VDC configuration mode, use the **vdc** command. To delete a VDC, use the **no** form of this command.

**vdc** *vdc-name* [**ha-policy** {**dual-sup** {**bringdown** | **restart** | **switchover**} [**single-sup** {**bringdown** | **reload** | **restart**}] | **single-sup** {**bringdown** | **reload** | **restart**} [**dual-sup** {**bringdown** | **restart** | **switchover**}]}] [**id** *vdc-id*] [**template** *vdc-template-name*] [**type storage**]

**no vdc** *vdc-name*

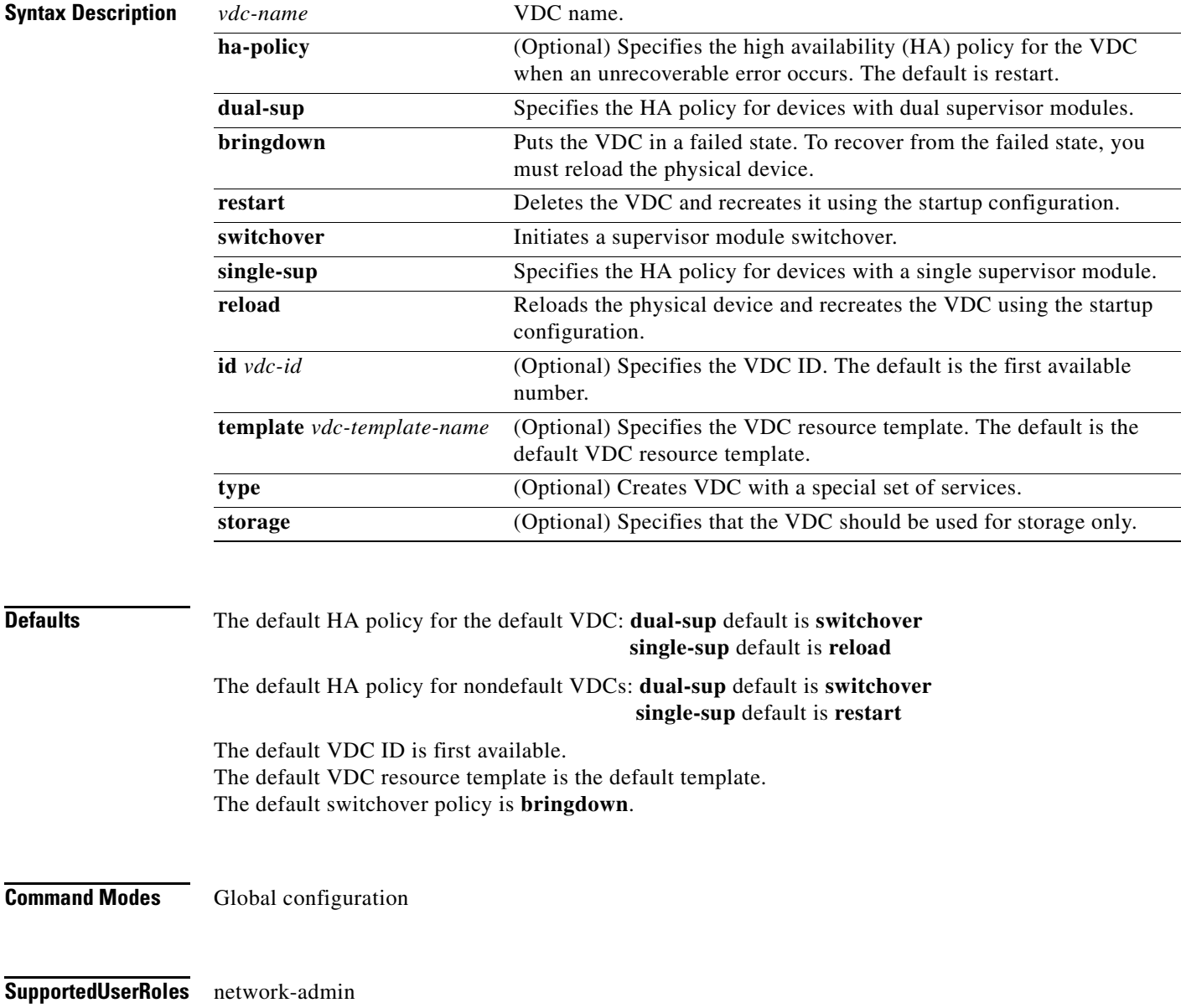

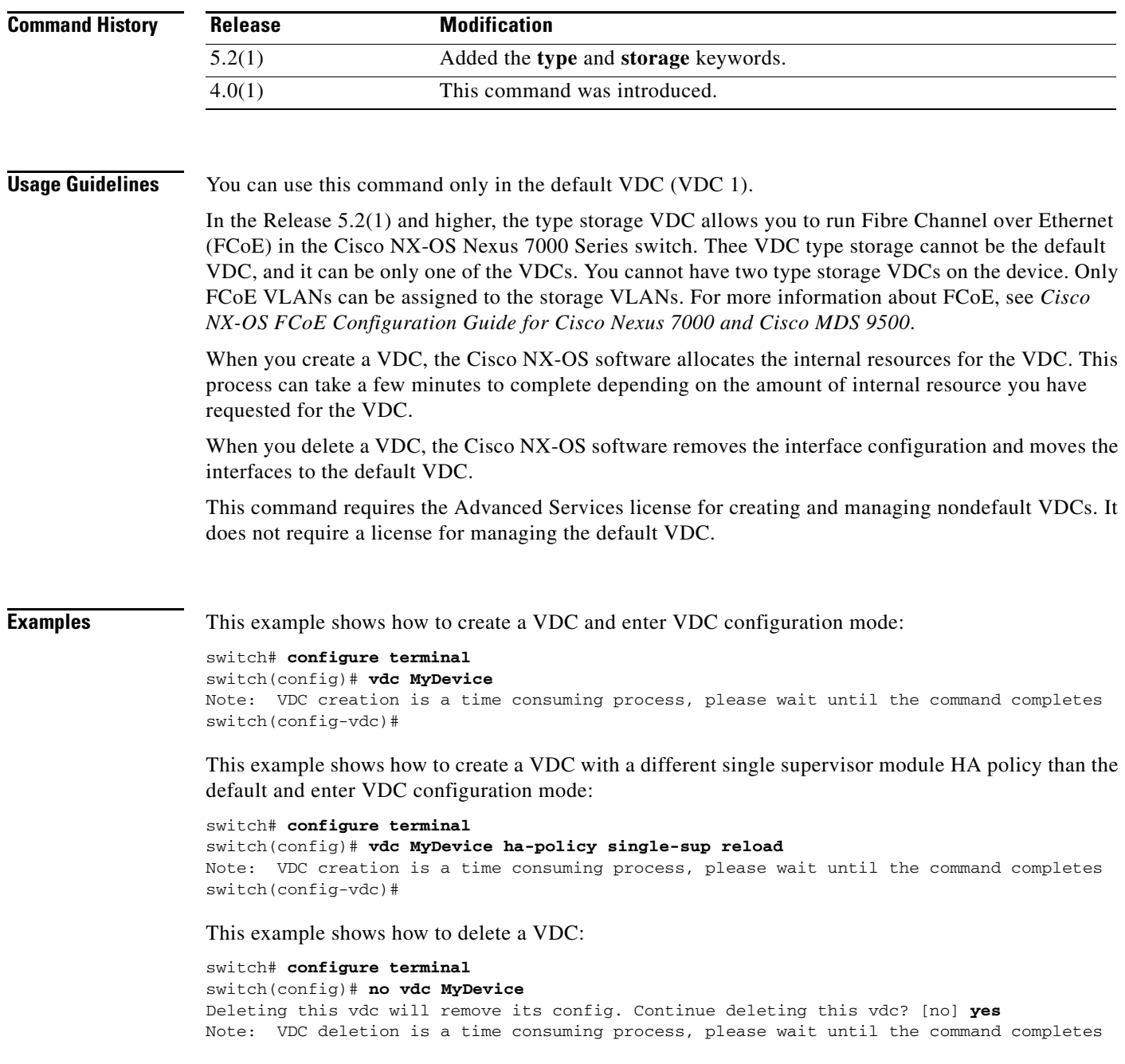

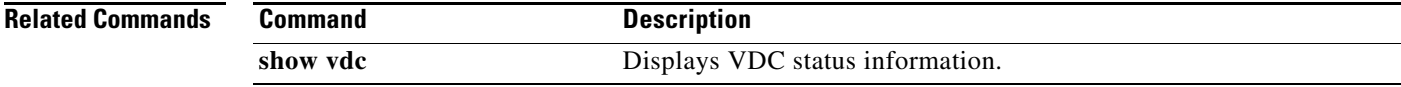

# **vdc combined-hostname**

To change the command-line interface (CLI) prompt for the nondefault virtual device contexts (VDCs) to show both the default VDC name and the hostname, use the **vdc combined-hostname** command. To change the CLI prompt to show only the nondefault VDC name, use the **no** form of this command.

### **vdc combined-hostname**

**no vdc combined-hostname**

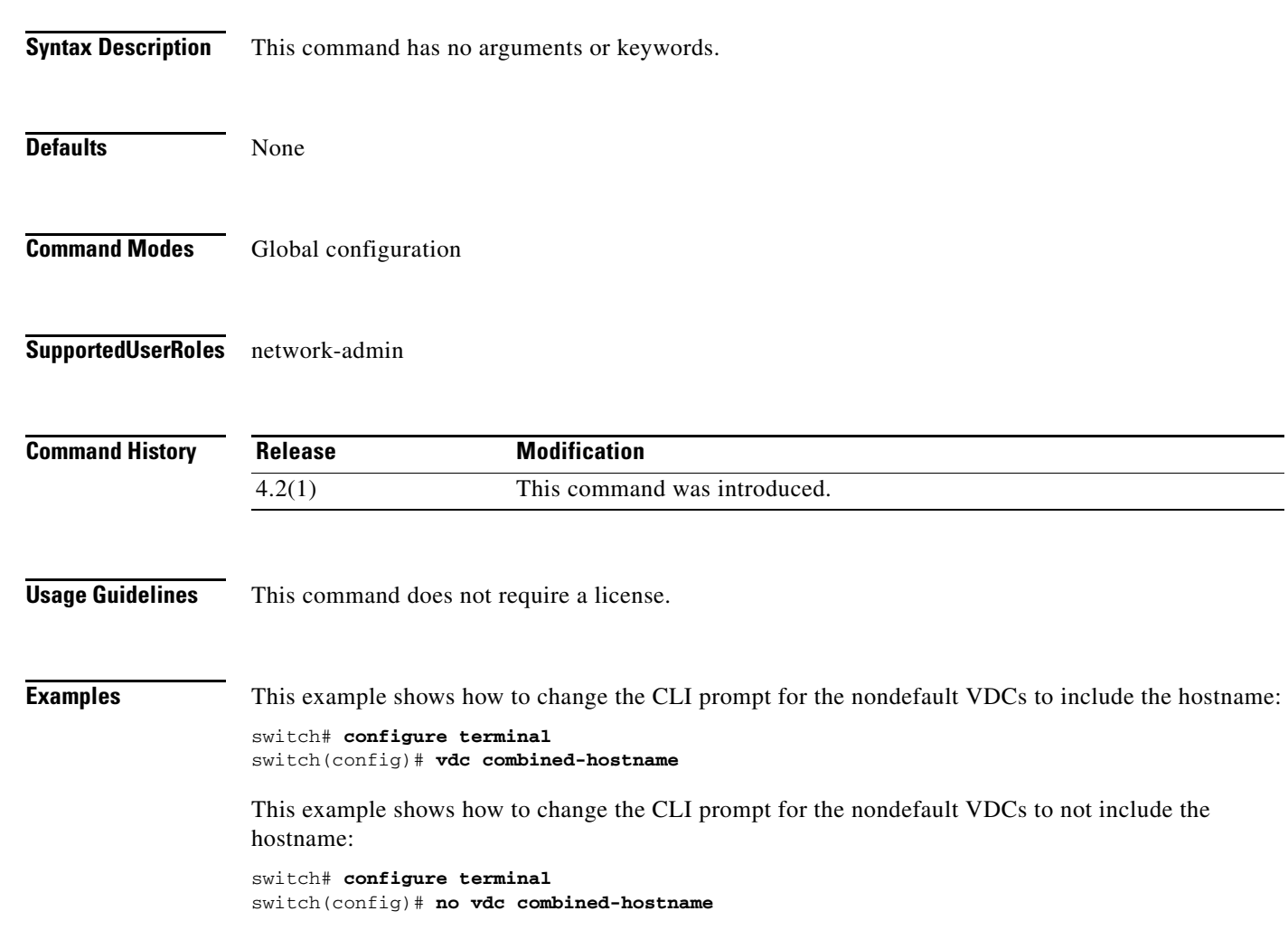

### **vdc resource template**

To create or specify a virtual device context (VDC) resource template and enter VDC resource template configuration mode, use the **vdc** command. To delete a VDC resource template, use the **no** form of this command.

**vdc resource template** *vdc-template-name*

**no vdc resource template** *vdc-template-name*

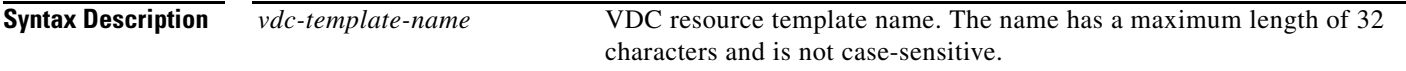

### **Defaults**

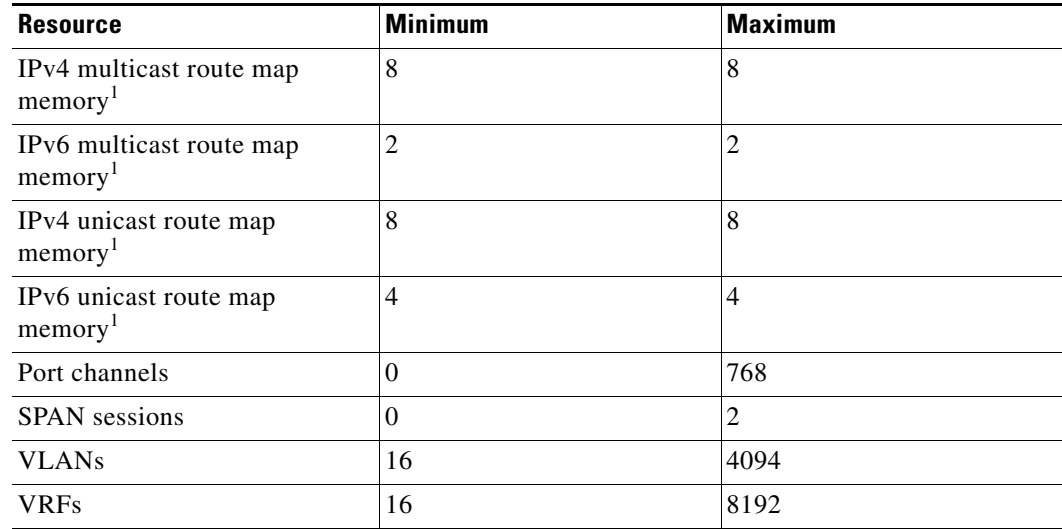

1. Route map memory limits are in megabytes.

**Command Modes** Global configuration

**Supported User Roles** network-admin

**Cisco Nexus 7000 Series NX-OS Virtual Device Context Command Reference**

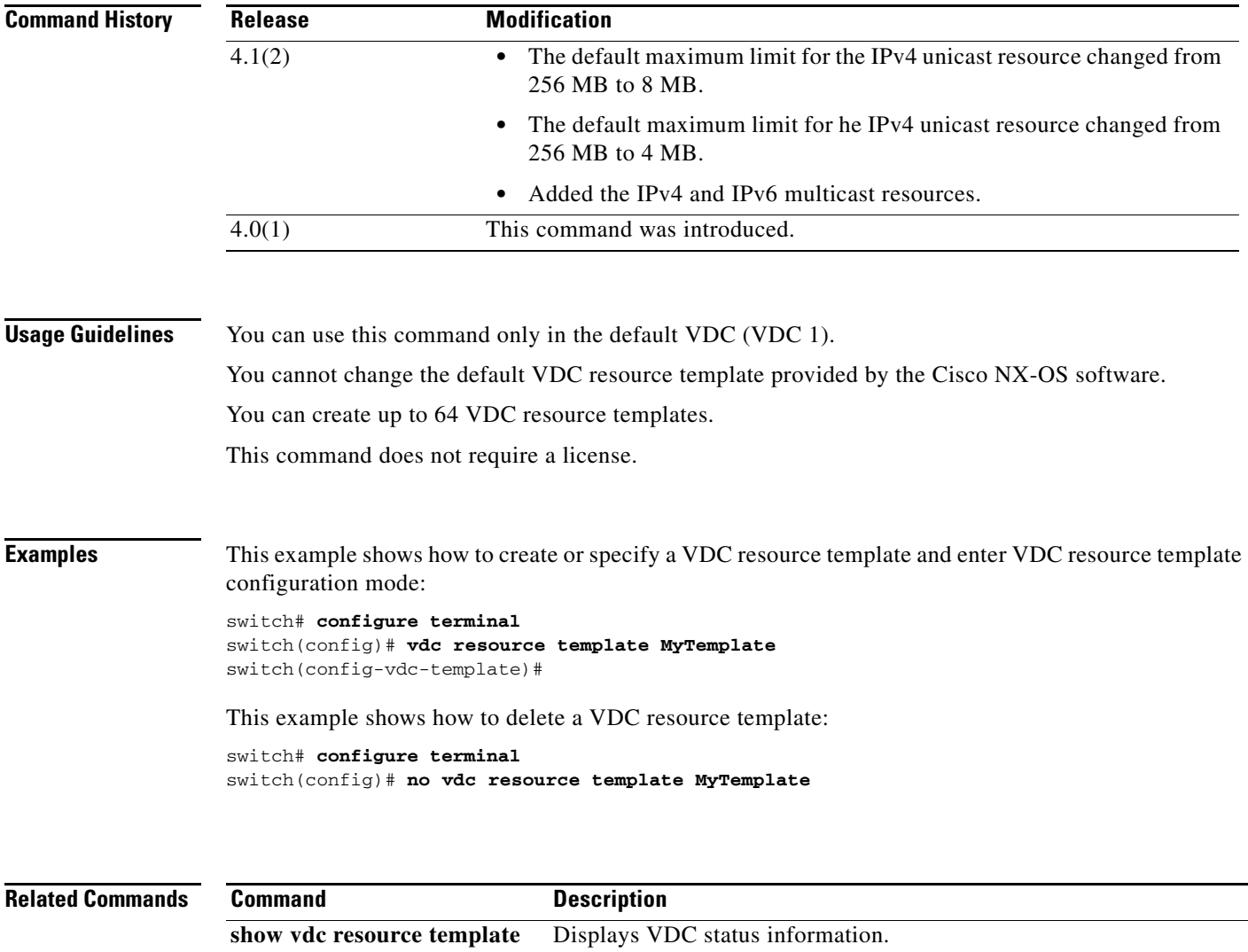

## **vdc restart**

To restart a virtual device context (VDC) that is in the failed state due to a high availability (HA) failure, use the **vdc restart** command.

**vdc** *vdc-name* **restart**

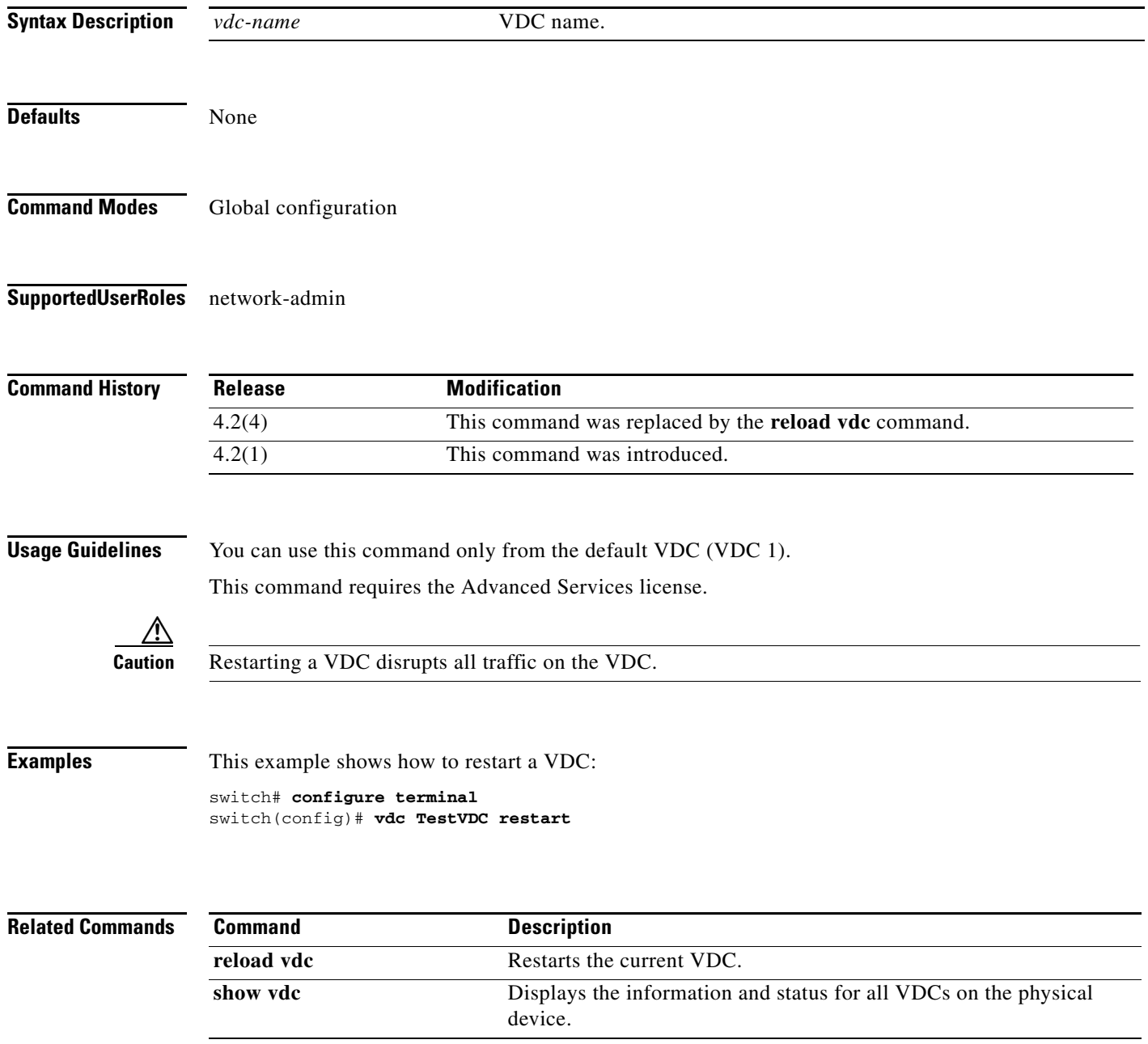

## **vdc suspend**

To suspend virtual device context (VDC) operation, use the **vdc suspend** command. To resume the VDC operation, use the **no** form of this command.

**vdc** *vdc-name* **suspend**

**no vdc** *vdc-name* **suspend**

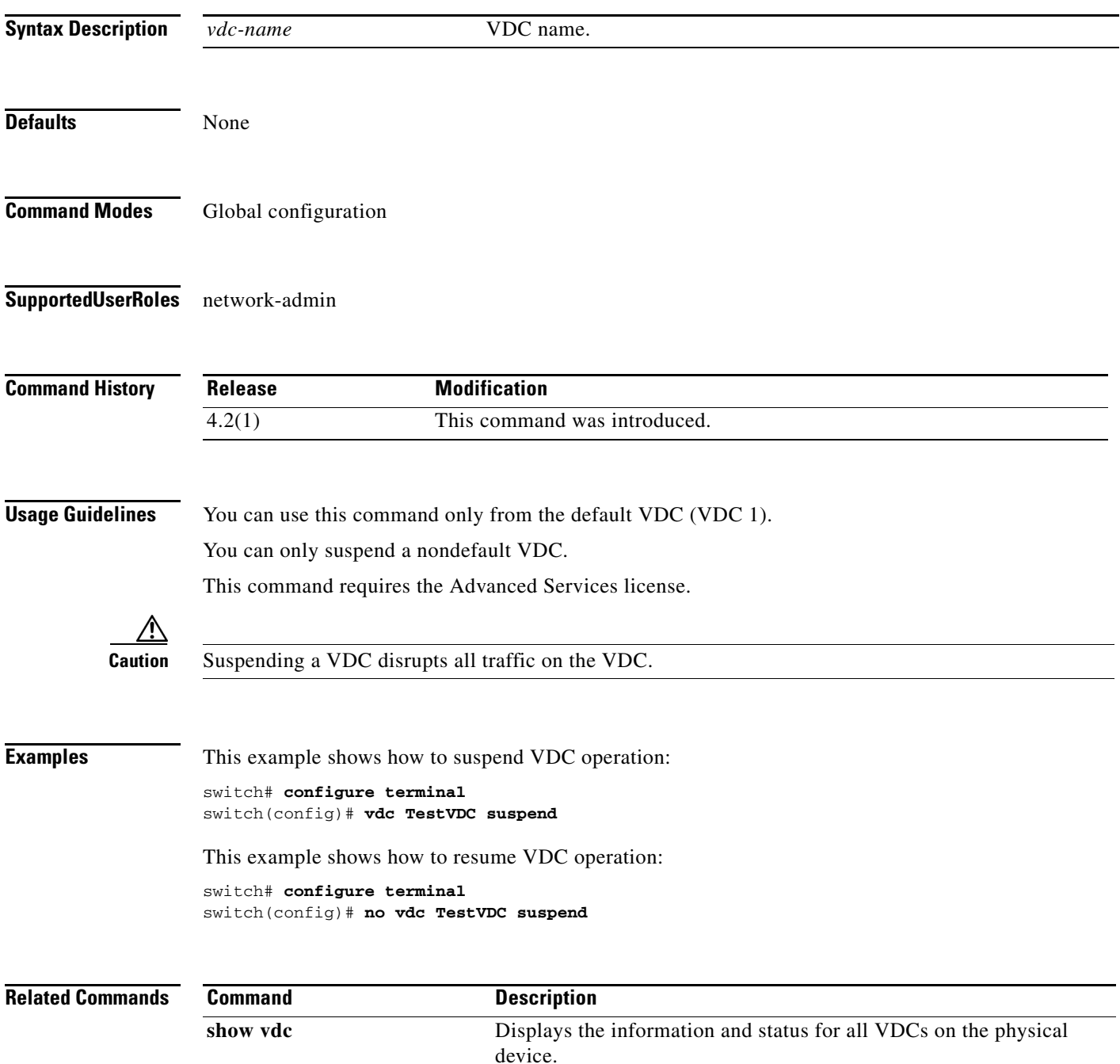